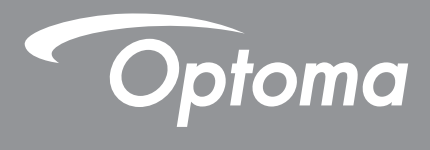

# **Projektor DLP®**

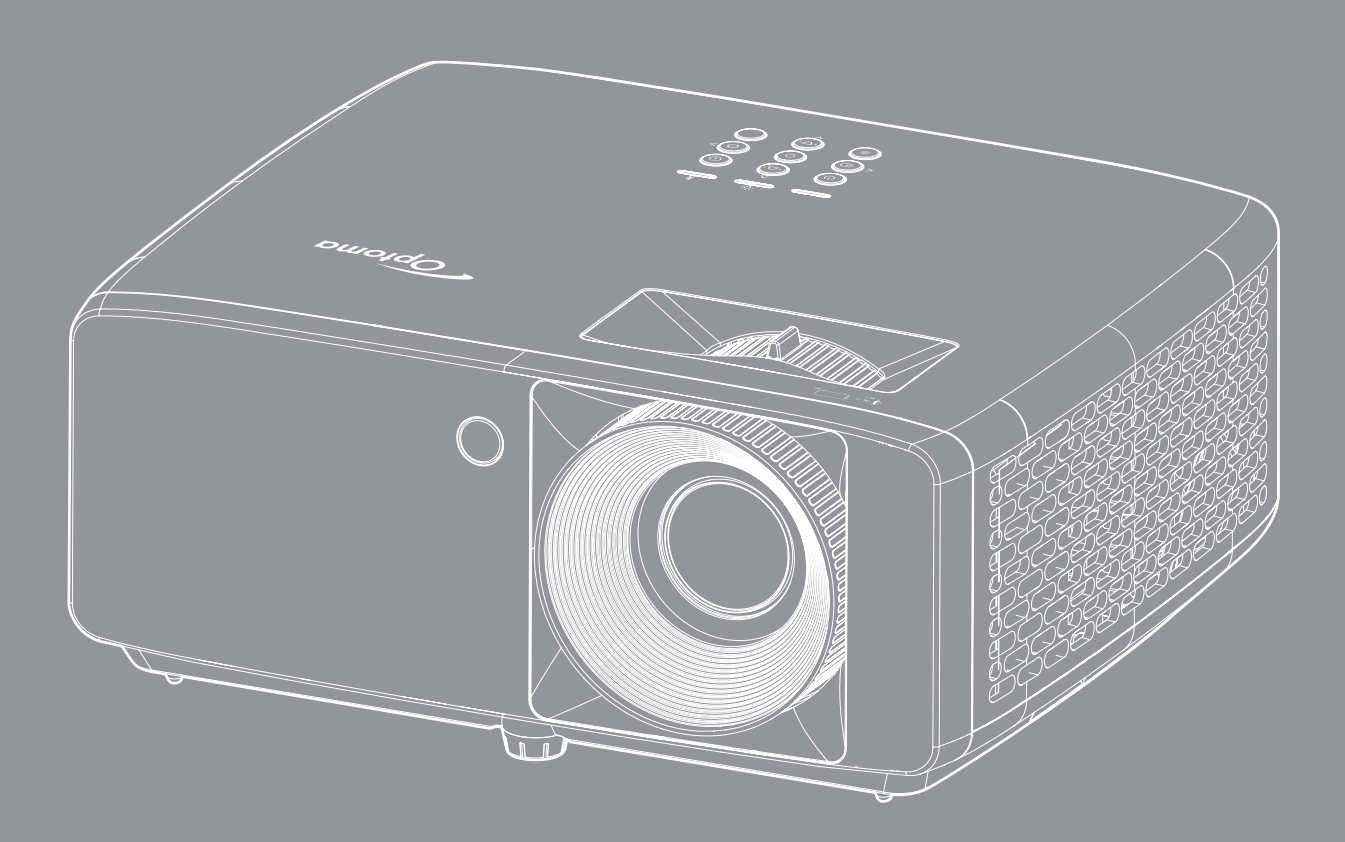

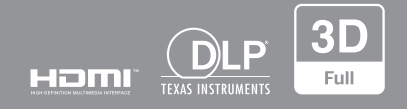

**Podręcznik użytkownika**

# **SPIS TREŚCI**

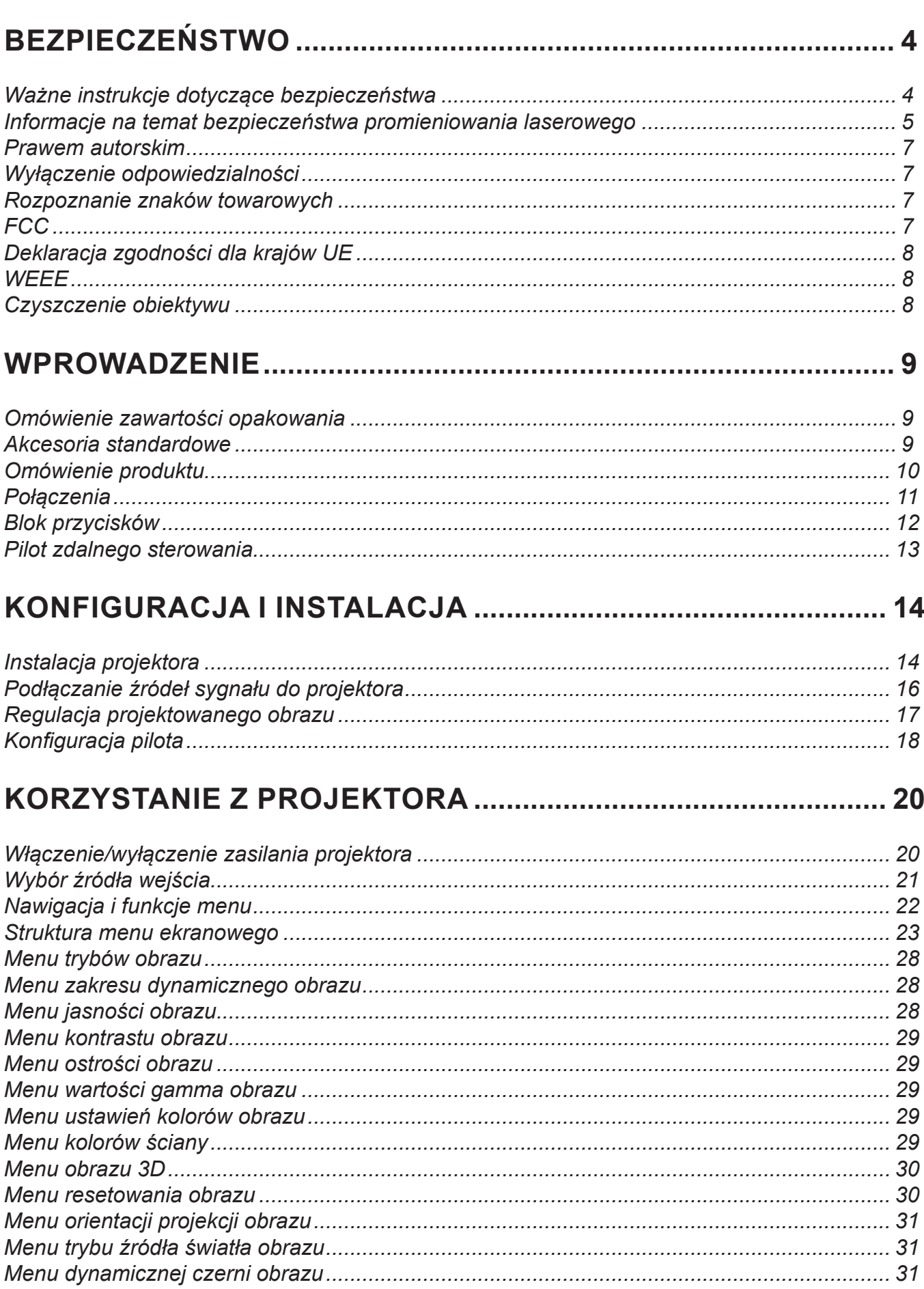

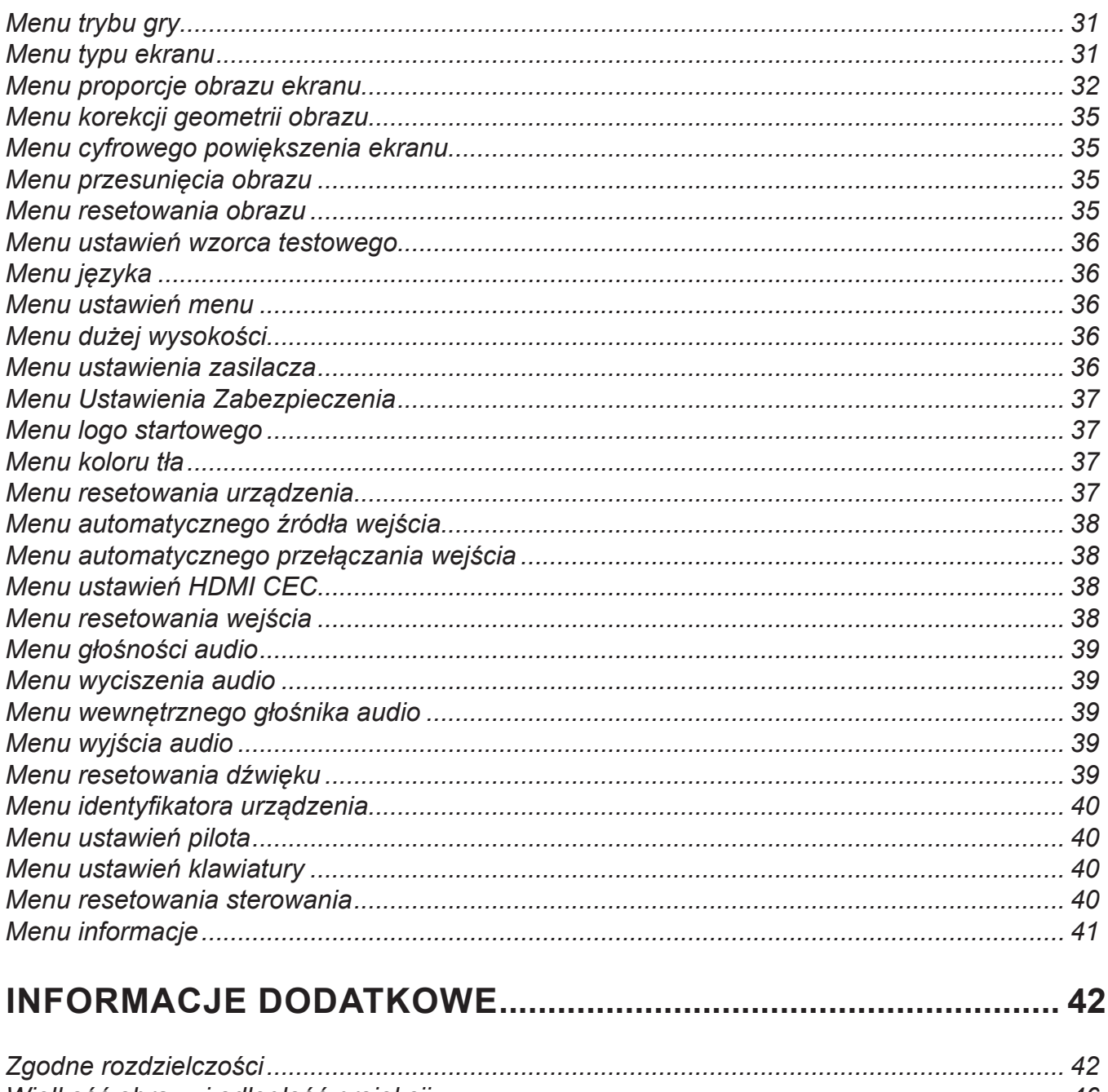

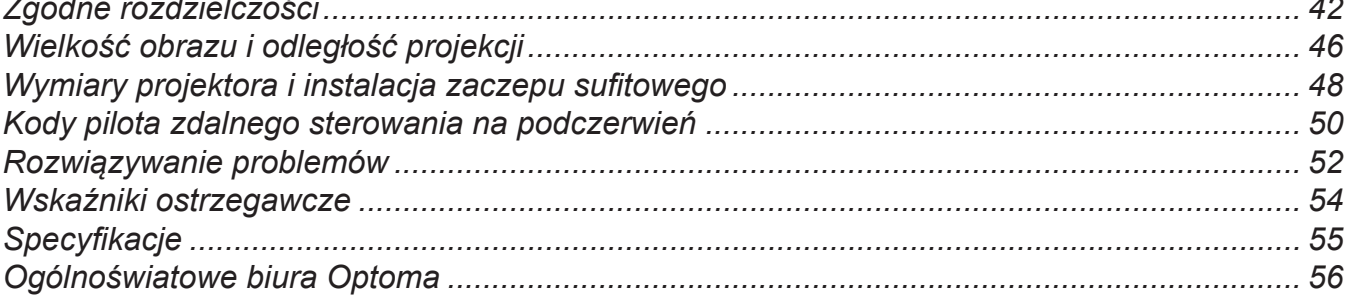

# <span id="page-3-0"></span>**BEZPIECZEŃSTWO**

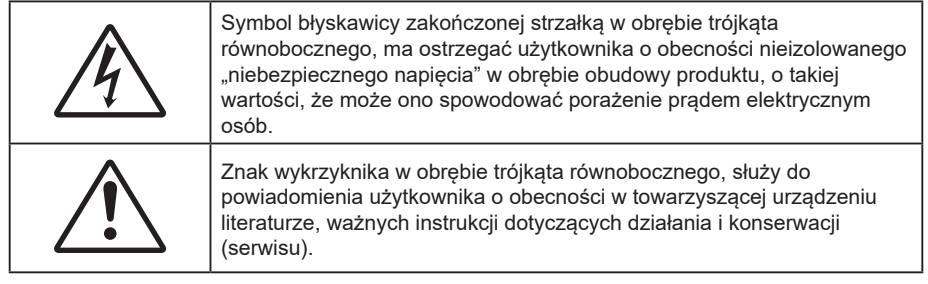

Należy stosować się do wszystkich ostrzeżeń, środków ostrożności i zaleceń dotyczących konserwacji, zamieszczonych w tym podręczniku.

## **Ważne instrukcje dotyczące bezpieczeństwa**

- Nie należy blokować szczelin wentylacyjnych. Aby zapewnić właściwe działanie projektora i zabezpieczyć go przed przegrzaniem zaleca się ustawienie jego instalacji w miejscu, gdzie nie będzie blokowana wentylacja. Przykładowo, nie należy umieszczać projektora na zatłoczonym stoliku do kawy, sofie, łóżku, itd. Nie należy ustawiać projektora w zamkniętych miejscach, takich jak biblioteczka lub szafka, gdzie utrudniony jest przepływ powietrza.
- W celu zmniejszenia zagrożenia pożaru i/lub porażenia prądem elektrycznym, nie należy narażać tego projektora na oddziaływanie deszczu lub wilgoci. Nie należy instalować w pobliżu źródeł ciepła, takich jak grzejniki, podgrzewacze, piece lub inne urządzenia, włącznie ze wzmacniaczami, które wytwarzają ciepło.
- Nie należy dopuścić do przedostania się do projektora obiektów lub płynów. Mogą one dotknąć do miejsc pod niebezpiecznym napięciem i spowodować pożar lub porażenie prądem.
- Nie wolno używać produktu w następujących warunkach:
	- W miejscach ekstremalnie gorących, zimnych lub wilgotnych.
		- (i) Należy upewnić się, że temperatura pomieszczenia mieści się w granicach od 5°C do 40°C.
		- (ii) Wilgotność względna wynosi od 10% do 85%.
	- W miejscach, w których może wystąpić nadmierne zapylenie i zabrudzenie.
	- Używać w pobliżu jakichkolwiek urządzeń, które generują silne pole magnetyczne.
	- W bezpośrednim świetle słonecznym.
- Nie należy używać urządzenia uszkodzonego fizycznie lub przerobionego. Przykładem uszkodzenia fizycznego/ nieprawidłowego użycie może być (ale nie tylko):
	- Upuszczenie urządzenia.
	- Uszkodzenie przewodu zasilacza lub wtyki.
	- Wylanie płynu na projektor.
	- Narażenie projektora na oddziaływanie deszczu lub wilgoci.
	- Upuszczenie czegoś na projektor lub poluzowanie elementów w jego wnętrzu.
- Nie wolno umieszczać projektora na niestabilnej powierzchni. Projektor może spaść powodują obrażenia lub może dojść do uszkodzenia projektora w wyniku upadku.
- Podczas działania projektora nie należy blokować światła wychodzącego z obiektywu projektora. Światło może nagrzać przedmiot, doprowadzić do jego stopienia, spowodować oparzenia lub zapoczątkować pożar.
- Nie należy otwierać, ani rozmontowywać tego projektora, gdyż może to spowodować porażenie prądem elektrycznym.
- Nie należy próbować naprawiać tego urządzenia samodzielnie. Otwieranie lub zdejmowanie pokryw, może narazić użytkownika na niebezpieczne napięcia lub inne niebezpieczeństwa. Przed wysłaniem urządzenia do naprawy należy skontaktować się z firmą Optoma.
- <span id="page-4-0"></span>Oznaczenia dotyczące bezpieczeństwa znajdują się na obudowie projektora.
- Urządzenie może naprawiać wyłącznie autoryzowany personel serwisu.
- Należy stosować wyłącznie dodatki/akcesoria zalecane przez producenta.
- Nie wolno zaglądać w obiektyw projektora w czasie jego pracy. Jasne światło może spowodować obrażenia oczu.
- Ten projektor może automatyczne wykrywać cykl żywotności źródła światła.
- Po wyłączeniu projektora, a przed odłączeniem zasilania należy sprawdzić, czy został zakończony cykl chłodzenia. Należy zaczekać 90 sekund na ochłodzenie projektora.
- Przed czyszczeniem produktu wyłączyć urządzenie i odłączyć wtyczkę zasilania z gniazda zasilania prądem zmiennym.
- Do czyszczenia obudowy wyświetlacza należy stosować miękką, suchą szmatkę zwilżoną w łagodnym detergencie. Nie wolno stosować do czyszczenia środków czyszczących o własnościach ściernych, wosków lub rozpuszczalników.
- Jeśli produkt nie będzie używany przez dłuższy czas należy odłączyć go od gniazda prądu przemiennego.
- Nie wolno ustawiać projektora w miejscach, w których może być narożny na drgania lub uderzenia.
- Nie wolno dotykać obiektywu gołymi rękoma.
- Przed przechowywaniem należy usunąć baterię/baterie z pilota. Jeżeli bateria/baterie pozostaną w pilocie przez dłuższy czas, mogą zacząć wyciekać.
- Nie wolno używać lub przechowywać projektora w miejscach, w których może być obecny dym z paliwa lub papierosów, ponieważ będzie mieć on negatywny wpływ na działanie projektora.
- Należy przestrzegać prawidłowej orientacji montażu projektora ponieważ instalacja niestandardowa może wpłynąć na działanie projektora.
- Zastosuj listwe zasilającą i/lub zabezpieczenie przed udarami. Ponieważ przerwy w zasilaniu oraz spadki napięcia mogą spowodować ZNISZCZENIE urządzeń.

### **Informacje na temat bezpieczeństwa promieniowania laserowego**

 Ten produkt jest sklasyfikowany jako PRODUKT LASEROWY KLASY 1 - 2 GRUPA ZAGROŻENIA IEC60825-1:2014 i jest także zgodny z 21 CFR 1040.10 oraz 1040.11, jako 2 Grupa zagrożenia, LIP (Projektor laserowy), zgodnie z definicją w IEC 62471:5:Ed.1.0. W celu uzyskania dalszych informacji, patrz Uwaga dotycząca lasera Nr 57 z 8 maja , 2019 roku.

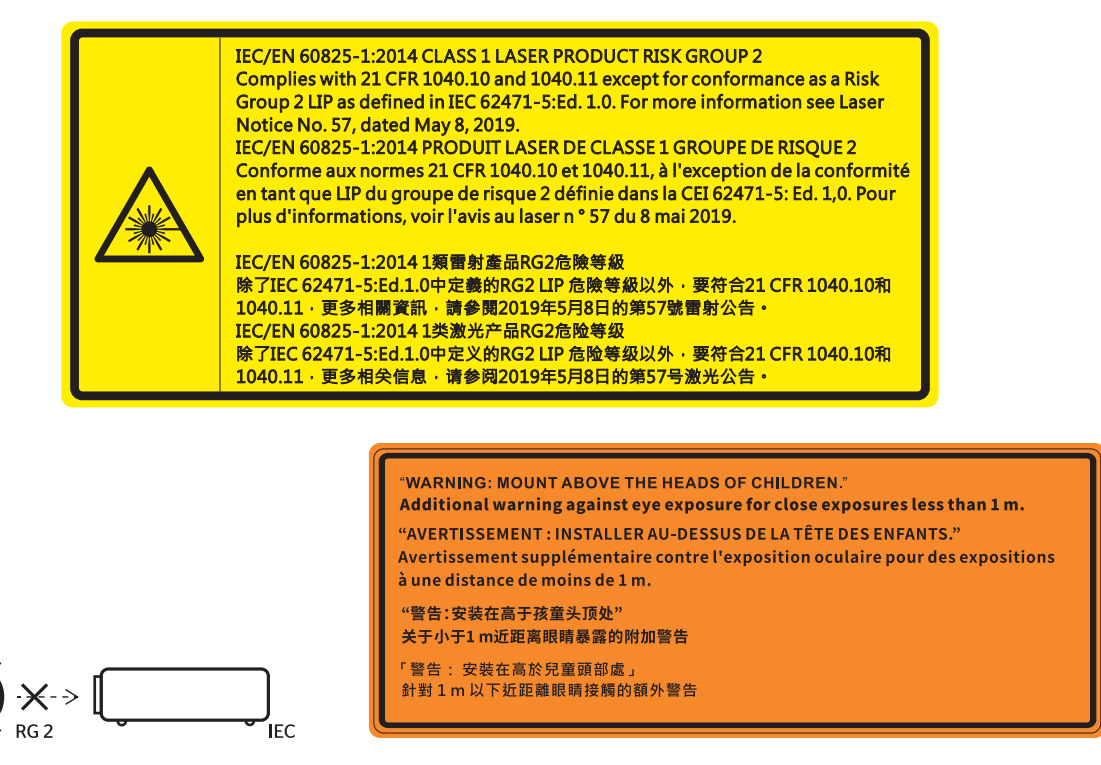

- Tak jak w przypadku innych źródeł jasnego światła, nie wolno patrzeć bezpośrednio na wiązkę światła, RG2 IEC 62471-5:2015.
- Projektor ten jest urządzeniem laserowym klasy 1 zgodnie z normą IEC/EN 60825-1:2014 i należy do grupy ryzyka 2 według wymogów normy IEC 62471-5:2015.
- Dodatkowe instrukcje dotyczące nadzoru nad dziećmi, zakaz patrzenia w wiązkę promienia i nie używanie urządzeń optycznych.
- Należy pilnować dzieci i nigdy nie należy pozwalać dzieciom na kierowanie wzroku w wiązkę promieni projektora z jakiejkolwiek odległości od projektora.
- Należy uważać podczas używania pilota, przy uruchamiania projektora, gdy użytkownik znajduje się z przodu obiektywu projekcji.
- Należy unikać używania w zakresie wiązki promienia urządzeń optycznych, takich jak lornetki lub teleskopy.
- Po włączeniu projektora, należy się upewnić, że nikt znajdujący się w pobliżu miejsca projekcji, nie kieruje wzroku w obiektyw.
- Na drodze promienia świetlnego projektora nie wolno umieszczać żadnych przedmiotów (szkieł powiększających itp.). Wiązka światła emitowana z obiektywu jest rozległa, dlatego też wszelkie nieregularne przedmioty, mogące przekierować wiązkę, mogą być przyczyną nieprzewidzianych zagrożeń, takich jak pożar lub obrażenia oczu.
- Wszelkie operacje lub regulacje wykonane bez określonych instrukcji w podręczniku użytkownika, stwarzają zagrożenie narażeniem na niebezpieczne oddziaływanie promieni lasera.
- Projektora nie należy otwierać lub demontować, ponieważ stwarza to zagrożenie narażenie na niebezpieczne oddziaływanie promieni lasera.
- Nie należy kierować wzroku w wiązkę lasera, gdy projektor jest włączony. Jasne światło może spowodować trwałe uszkodzenie oczu.

Niestosowanie się do procedur kontrolnych, regulacyjnych i dotyczących obsługi może doprowadzić do urazów poprzez wystawianie się na działanie promieniowania laserowego.

## <span id="page-6-0"></span>**Prawem autorskim**

Niniejsza publikacja, włączając w to wszystkie fotografie, ilustracje i oprogramowanie chroniona jest międzynarodowym prawem autorskim, a wszystkie prawa są zastrzeżone. Ani niniejsza instrukcja, ani żadna jej zawartość nie mogą być reprodukowane bez pisemnej zgody autora.

© Copyright 2022

## **Wyłączenie odpowiedzialności**

Informacje zawarte w niniejszym dokumencie mogą zostać zmienione bez powiadomienia. Producent nie udziela żadnych zapewnień ani gwarancji w odniesieniu do zawartej tu treści i szczególnie wyłącza wszelkie dorozumiane gwarancje przydatności do sprzedaży lub do zastosowania w jakimkolwiek konkretnym celu. Producent zastrzega sobie prawo rewizji publikacji i wykonywania od czasu do czasu zmian zawartości bez obowiązku producenta do powiadamiania kogokolwiek o takich rewizjach lub zmianach.

### **Rozpoznanie znaków towarowych**

Kensington jest zastrzeżonym w USA znakiem towarowym ACCO Brand Corporation z rejestracją i oczekiwaniem na rejestrację w innych krajach na świecie.

HDMI, logo HDMI i High-Definition Multimedia Interface, to znaki towarowe lub zastrzeżone znaki towarowe HDMI Licensing LLC w USA lub innych krajach.

DLP®, DLP Link i logo DLP to zastrzeżone znaki towarowe Texas Instruments, a BrilliantColor™ to znak towarowy Texas Instruments.

Wszystkie pozostałe nazwy produktów użyte w niniejszym podręczniku są własnością ich odpowiednich właścicieli i są powszechnie znane.

### **FCC**

To urządzenie zostało poddane testom, które wykazały, że spełnia ograniczenia dla urządzeń cyfrowych klasy B, zgodnie z częścią 15 przepisów FCC. Ograniczenia te określono w celu zapewnienia stosownego zabezpieczenia przed szkodliwymi zakłóceniami w instalacjach domowych. To urządzenie generuje, wykorzystuje i może wypromieniowywać energię o częstotliwości radiowej oraz, jeśli nie zostanie zainstalowane i nie będzie używane zgodnie z instrukcjami, może powodować szkodliwe zakłócenia komunikacji radiowej.

Nie ma jednak żadnych gwarancji, że zakłócenia nie wystąpią w danej instalacji. Jeżeli urządzenie to powoduje uciążliwe zakłócenia odbioru radia i telewizji, co można sprawdzić poprzez włączenie i wyłączenie sprzętu, użytkownik może podjąć próbę usunięcia zakłóceń poprzez jeden lub więcej następujących środków:

- Zmiana kierunku lub położenia anteny odbiorczej.
- Zwiększenie odstępu pomiędzy urządzeniem i odbiornikiem.
- Podłączenie urządzenia do gniazda zasilanego z innego obwodu niż odbiornik.
- Kontakt z dostawcą lub doświadczonym technikiem RTV w celu uzyskania pomocy.

#### **Uwaga: Kable ekranowane**

W celu utrzymania zgodności z przepisami FCC, wszystkie połączenia z innymi urządzeniami komputerowymi muszą być wykonane z wykorzystaniem kabli ekranowanych.

#### **Przestroga**

Zmiany lub modyfikacje wykonane bez wyraźnej zgody producenta, mogą spowodować pozbawienie użytkownika prawa do używania tego komputera przez Federal Communications Commission (Federalna Komisja ds. Komunikacji).

#### <span id="page-7-0"></span>**Warunki działania**

To urządzenie jest zgodne z częścią 15 zasad FCC. Jego działanie podlega następującym dwóm warunkom:

1. To urządzenie nie może powodować szkodliwych zakłóceń oraz

2. To urządzenie musi akceptować wszystkie odbierane zakłócenia, włącznie z zakłóceniami, które mogą powodować nieoczekiwane działanie.

#### **Uwaga: Użytkownicy z Kanady**

To urządzenie cyfrowe klasy B jest zgodne ze kanadyjskim standardem ICES-003.

Remarque à l'intention des utilisateurs canadiens

Cet appareil numérique de la classe B est conforme à la norme NMB-003 du Canada.

## **Deklaracja zgodności dla krajów UE**

- Dyrektywa EMC 2014/30/EU (włącznie z poprawkami)
- Dyrektywa niskonapięciowa 2014/35/EU
- RED 2014/53/UE (jeśli produkt ma funkcje RF)

### **WEEE**

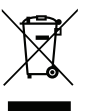

#### **Instrukcje dotyczące usuwania**

Tego urządzenia elektronicznego po zużyciu nie należy wyrzucać do śmieci. Aby zminimalizować zanieczyszczenie i zapewnić możliwie największe zabezpieczenie środowiska naturalnego, urządzenie to należy poddać recyklingowi.

### **Czyszczenie obiektywu**

- Przed czyszczeniem obiektywu należy sprawdzić, czy projektor został wyłączony i odłączyć przewód zasilający oraz zaczekać na całkowite ochłodzenie projektora.
- Do usunięcia kurzu należy użyć pojemnik ze sprężonym powietrzem.

Do czyszczenia obiektywu należy użyć specjalną szmatkę i delikatnie wytrzeć nią obiektyw. Nie należy dotykać obiektywu palcami.

 Do czyszczenia obiektywu nie należy używać detergentów alkalicznych/kwasowych lub lotnych rozpuszczalników, takich jak alkohol. Uszkodzenie obiektywu podczas czyszczenia nie jest objęte gwarancją.

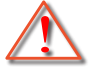

Ostrzeżenie: Nie należy używać do usuwania kurzu lub brudu z obiektywu, aerozoli zawierających łatwopalny gaz. Wysoka temperatura wewnątrz projektora, może spowodować pożar.

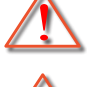

Ostrzeżenie: Obiektywu nie należy czyścić podczas nagrzewania projektora ponieważ może to spowodować oderwanie folii z powierzchni obiektywu.

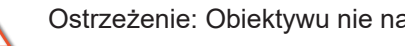

Ostrzeżenie: Obiektywu nie należy wycierać lub uderzać twardymi obiektami.

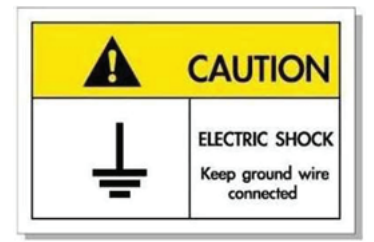

<span id="page-8-0"></span>Dziękujemy za zakupienie projektora laserowego Optoma. W celu uzyskania pełnej listy funkcji należy odwiedzić stronę produktu na naszej stronie internetowej, gdzie można znaleźć także dodatkowe informacje i dokumentację, taką jak FAQ.

## **Omówienie zawartości opakowania**

Ostrożnie rozpakuj i sprawdź, czy masz wszystkie akcesoria wymienione poniżej w liście akcesoriów standardowych. Niektóre z pozycji akcesoriów opcjonalnych mogą być niedostępne zależnie od modelu, specyfikacji oraz regionu zakupu. Prosimy sprawdzić w miejscu zakupu. Niektóre akcesoria mogą być różne w różnych regionach.

Karta gwarancyjna dostarczana jest tylko w określonych regionach. Szczegółowe informacje można uzyskać u sprzedawcy.

## **Akcesoria standardowe**

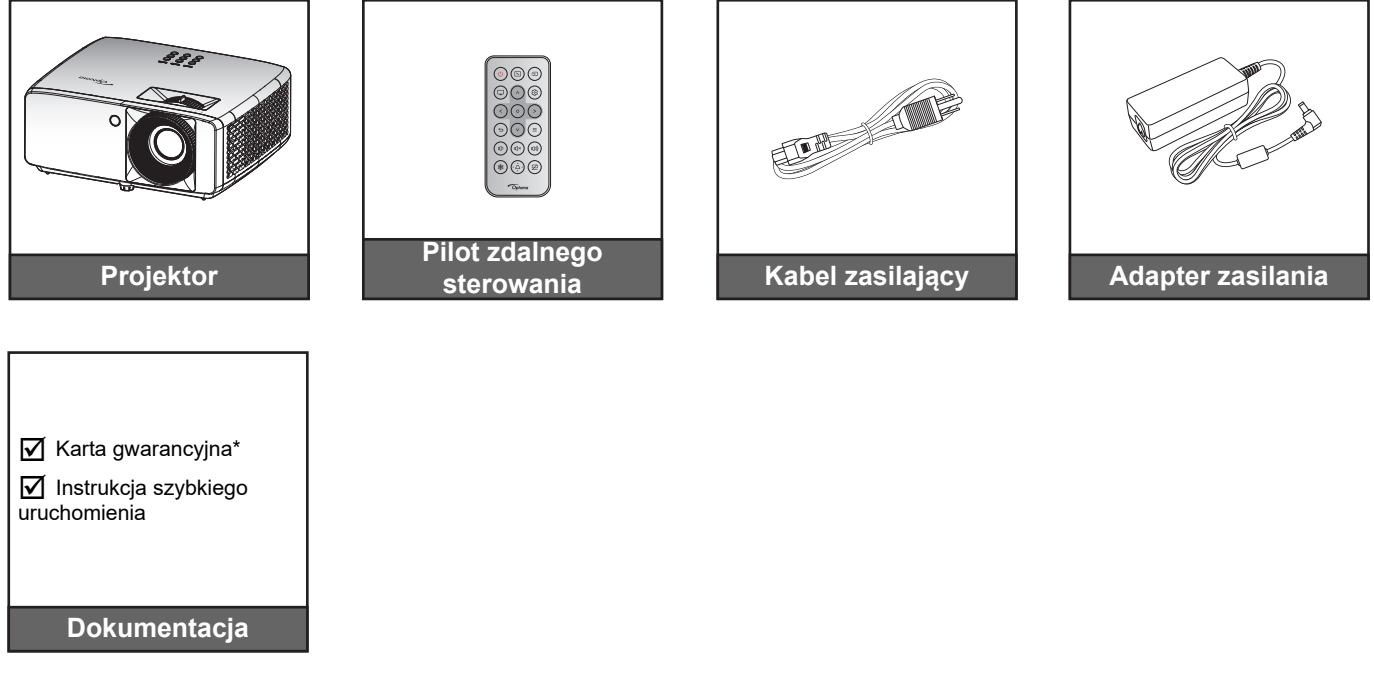

#### **Uwaga:**

- *Pilot jest dostarczany z baterią*.
- *\*Informacje o gwarancji można uzyskać na stronie<https://www.optoma.com/support/download>*
- *Aby uzyskać informacje o konfiguracji, podręcznik użytkownika, informacje o gwarancji i aktualizacje produktu — zeskanuj kod QR lub przejdź pod adres URL: <https://www.optoma.com/support/download>*

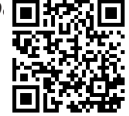

## <span id="page-9-0"></span>**Omówienie produktu**

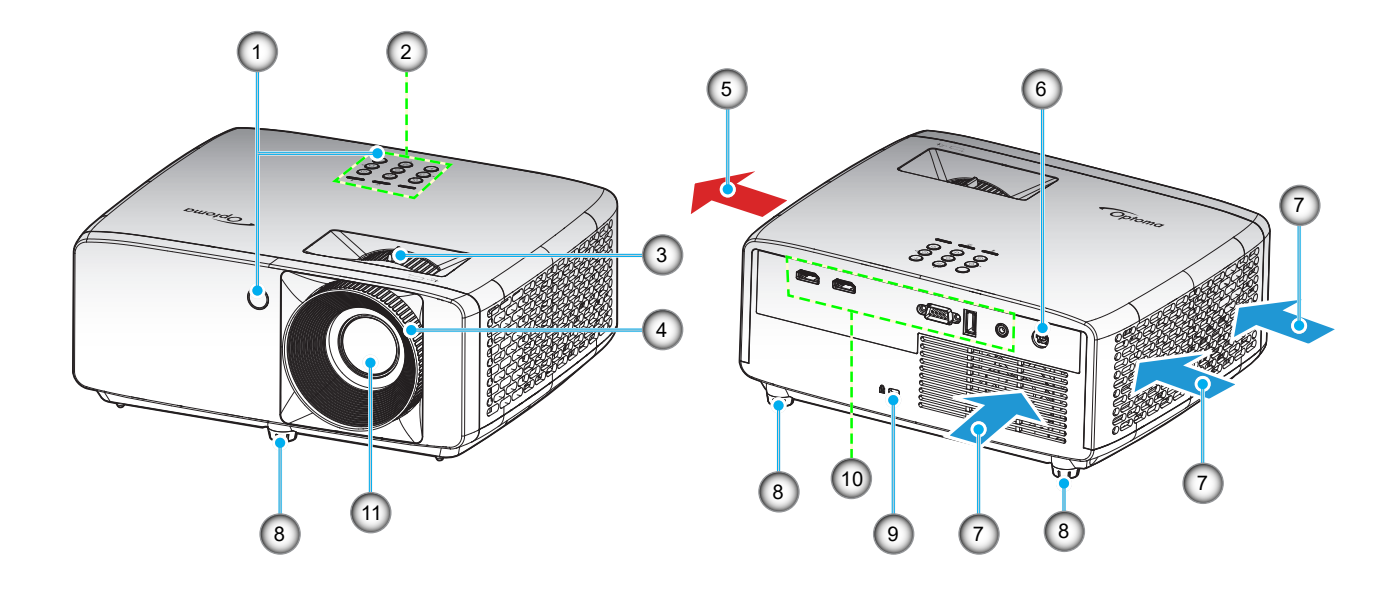

#### **Uwaga:**

- *Nie należy blokować wlotowych i wylotowych otworów wentylacyjnych projektora*.
- *W przypadku używania projektora w obudowanym miejscu należy pozostawić co najmniej 30cm wolnej przestrzeni wokół wlotowych i wylotowych otworów wentylacyjnych.*

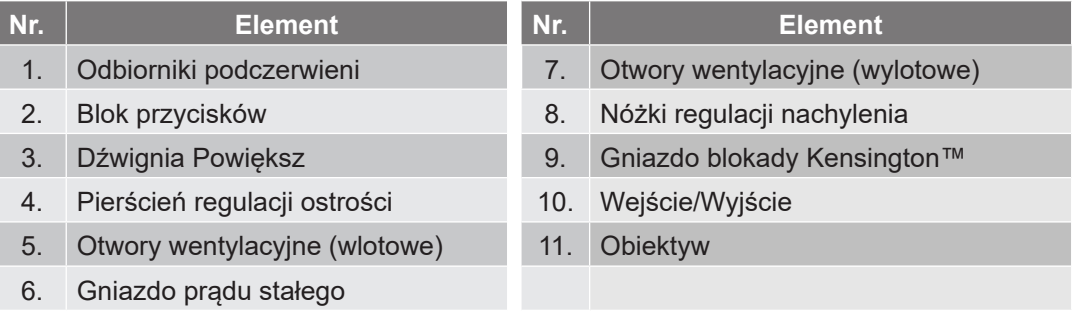

## <span id="page-10-0"></span>**Połączenia**

### **Model XGA/WXGA**

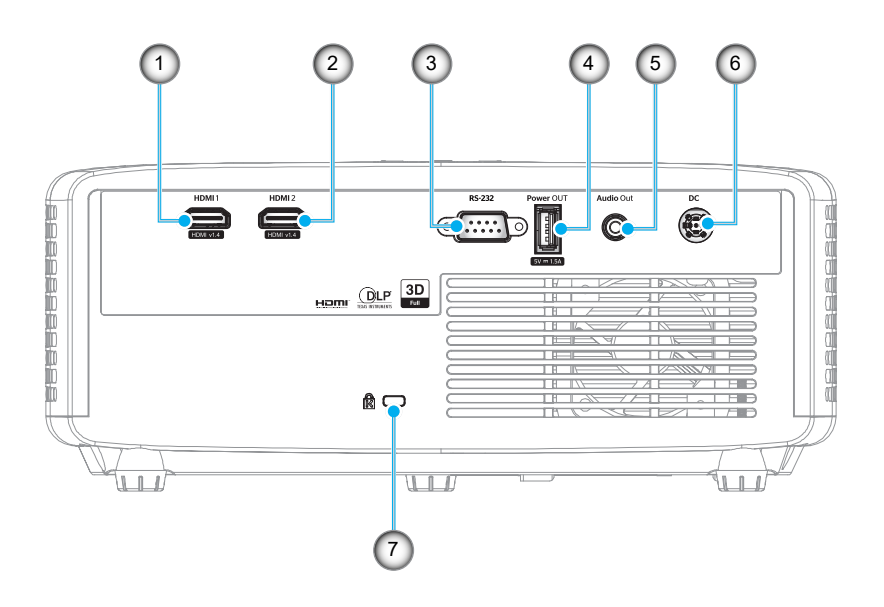

#### **Model 1080p**

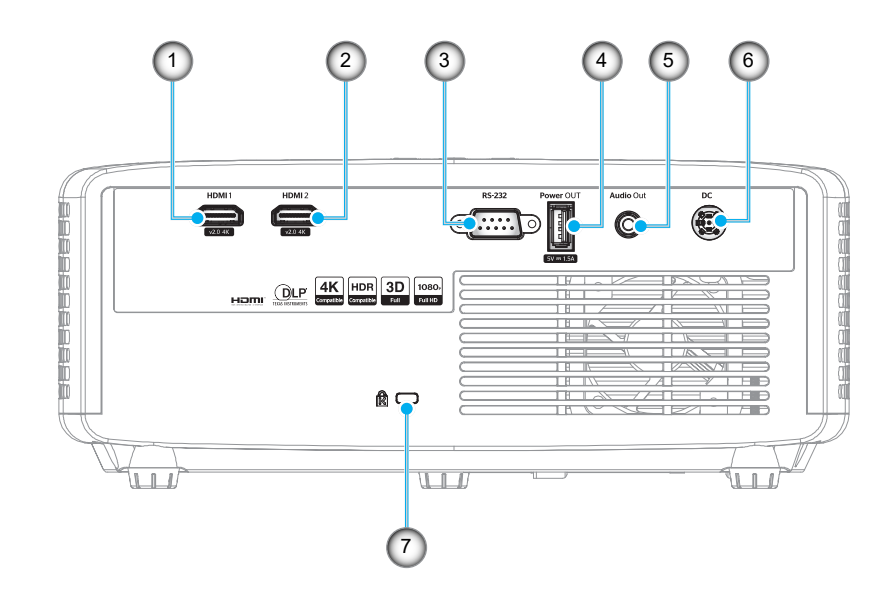

| Nr. | <b>Element</b>                       | Nr.            | <b>Element</b>              |
|-----|--------------------------------------|----------------|-----------------------------|
|     | Złącze HDMI 1                        | 5 <sub>1</sub> | Złącze wyjścia audio        |
|     | Złącze HDMI 2                        | 6.             | Gniazdo pradu stałego       |
|     | Złącze RS-232                        |                | Gniazdo blokady Kensington™ |
| 4.  | Wyjście zasilania USB $(5 V=1, 5 A)$ |                |                             |

**Uwaga:** *Obsługa trybów sygnałów zależy od modelu i regionu sprzedaży.*

## <span id="page-11-0"></span>**Blok przycisków**

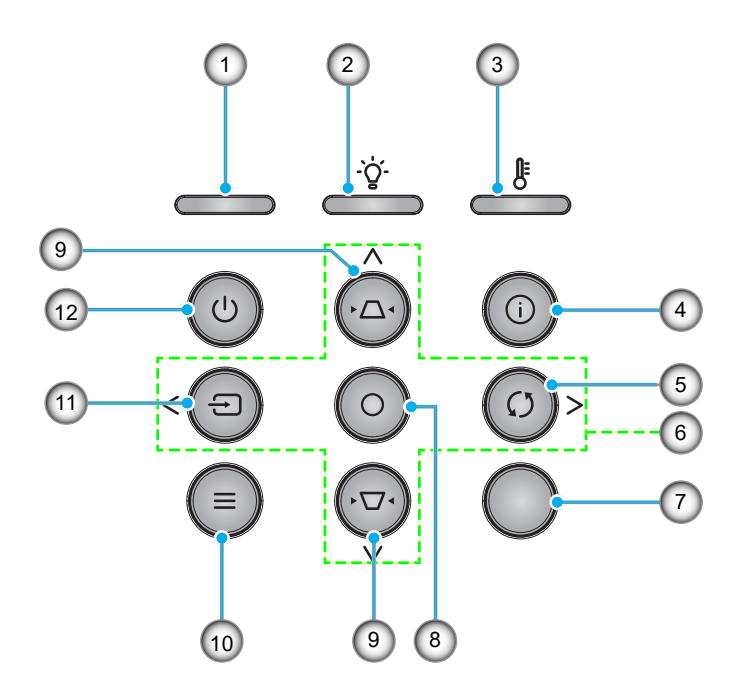

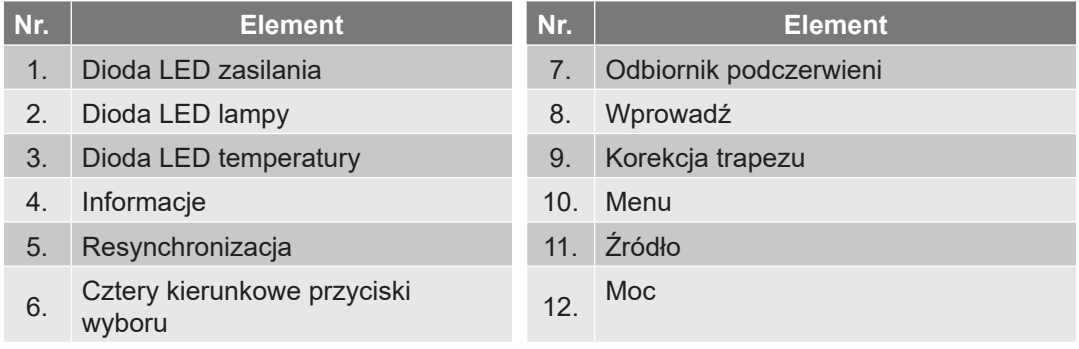

## <span id="page-12-0"></span>**Pilot zdalnego sterowania**

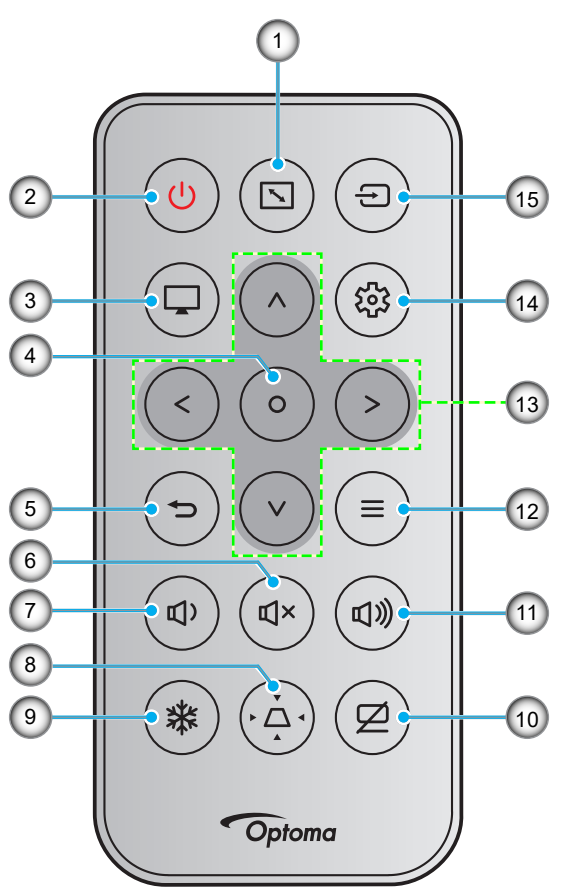

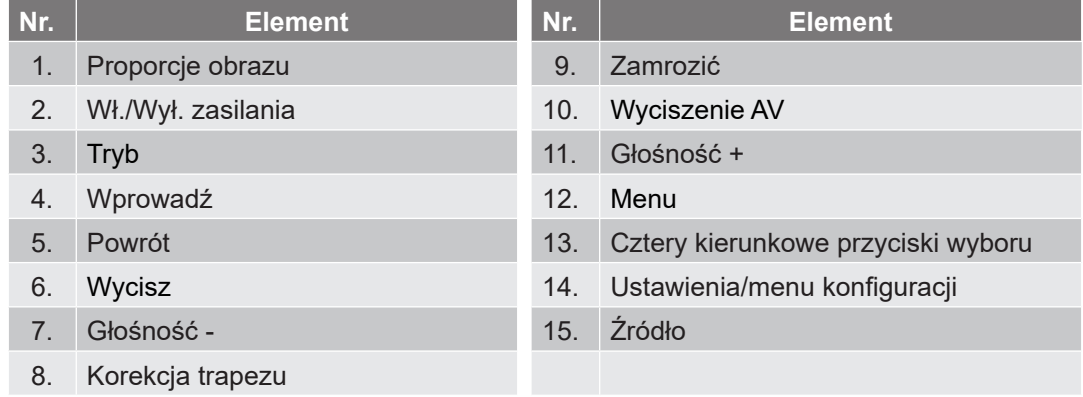

### **Uwaga:**

- *Niektóre przyciski nie mają przypisanej funkcji w przypadku modeli, które jej nie obsługują.*
- *Przed pierwszym użyciem pilota zdalnego sterowania należy usunąć przezroczystą taśmę izolacyjną. Informacje na temat instalacji baterii można znaleźć na stronie [strona 18](#page-17-1).*

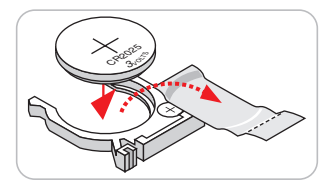

## <span id="page-13-0"></span>**Instalacja projektora**

Projektor dostosowany jest do zamontowania w jednym z czterech możliwych położeń.

Wybierz miejsca lokalizacji zależy od układu pomieszczenia lub preferencji osobistych. Należy przy tym uwzględnić rozmiar i kształt ekranu, lokalizację odpowiednich gniazd zasilania i odległość między projektorem a pozostałymi urządzeniami.

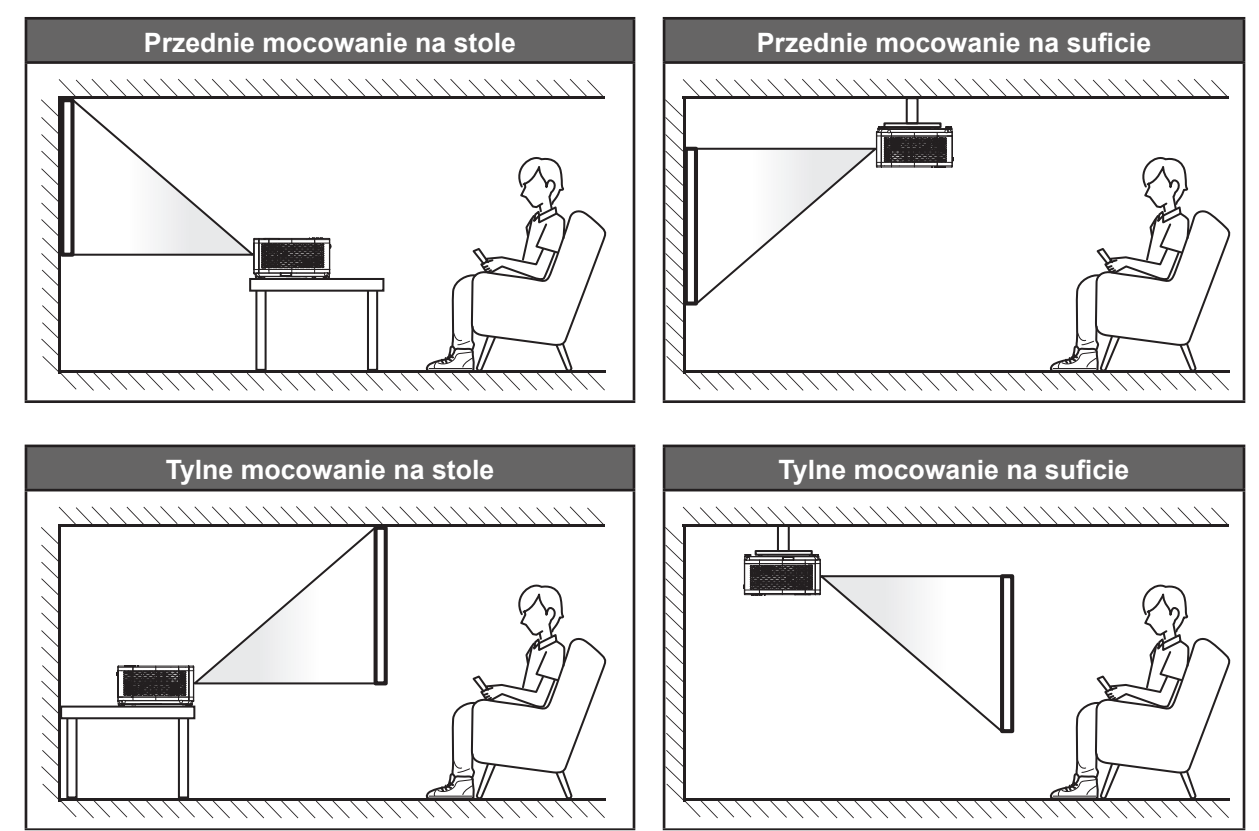

Projektor powinien być umieszczony płasko na powierzchni i pod kątem 90 stopni/prostopadle do ekranu.

- Określanie położenia projektora w zależności od rozmiaru ekranu, patrz tabela odległości na str. *[46](#page-45-1)[~47](#page-46-0)*.
- Określanie rozmiaru ekranu w zależności od odległości, patrz tabela odległości na str. *[46](#page-45-1)[~47](#page-46-0)*.
- **Uwaga:** *Im dalej od ekran umieszczony jest projektor, tym bardziej zwiększa się wyświetlany obraz i proporcjonalnie rośnie przesunięcie pionowe.*

### **Uwagi na temat instalacji projektora**

Obsługa orientacji w zakresie 360°

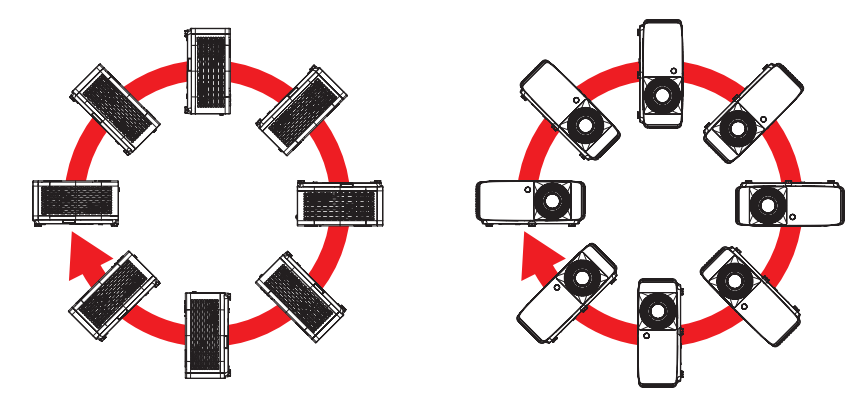

Należy pozostawić co najmniej 30 cm wolnej przestrzeni wokół wylotowych otworów wentylacyjnych.

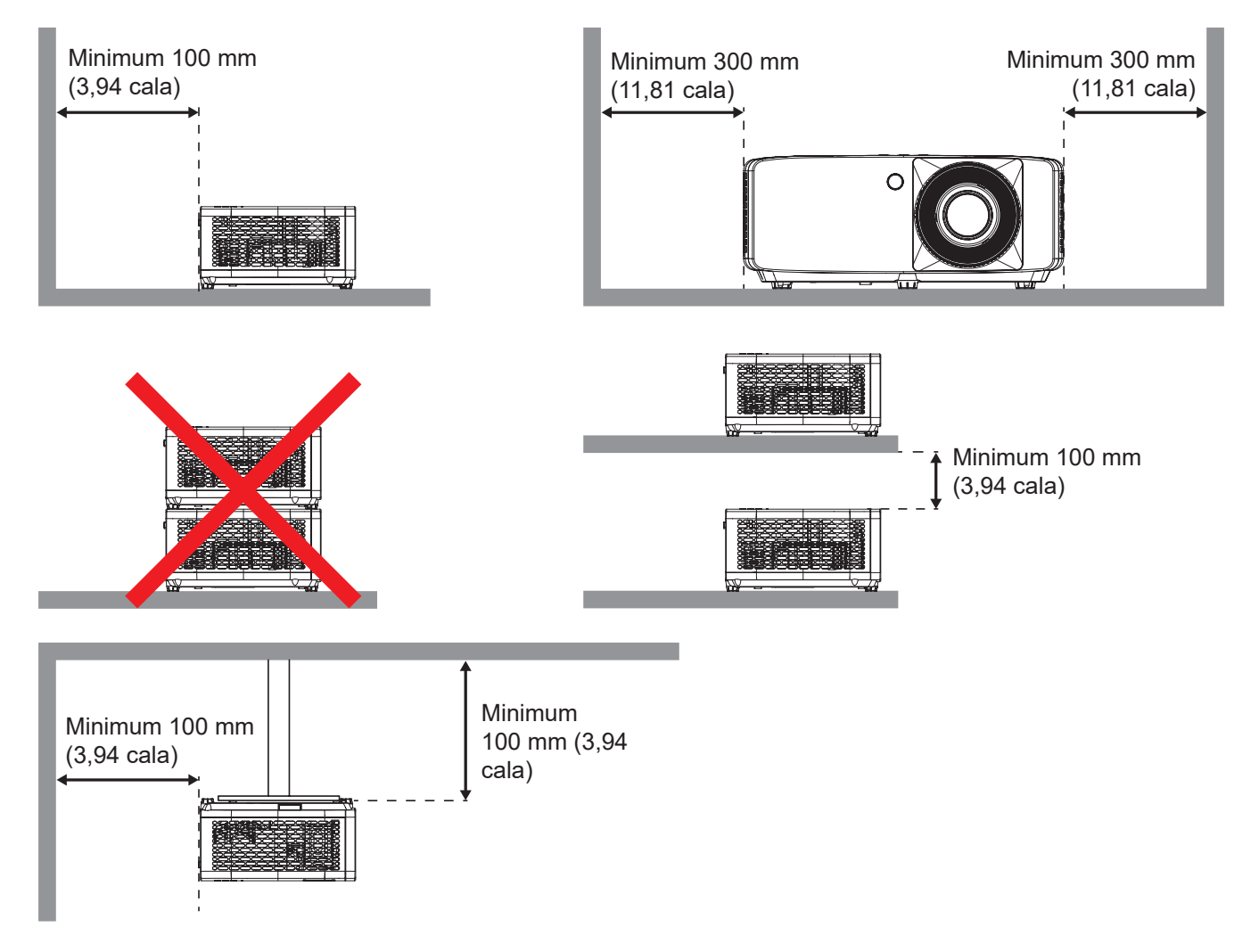

- Należy zadbać o to, aby wlotowe otwory wentylacyjne nie przetwarzały gorącego powietrza z otworów
- W przypadku używania projektora w obudowanym miejscu należy upewnić się, że temperatura powietrza w obudowie po włączeniu projektora nie przekracza temperatury roboczej oraz że wlotowe i wylotowe otwory wentylacyjne nie są niczym przesłonięte.
- Wszelkie używane obudowy powinny przejść poświadczoną ocenę termiczną w celu zagwarantowania, że projektor nie będzie przetwarzał powietrza wylotowego, ponieważ mogłoby to doprowadzić do wyłączania urządzenia nawet wtedy, gdy temperatura w obudowie nie wykraczałaby poza akceptowalny zakres temperatury roboczej.

## <span id="page-15-0"></span>**Podłączanie źródeł sygnału do projektora**

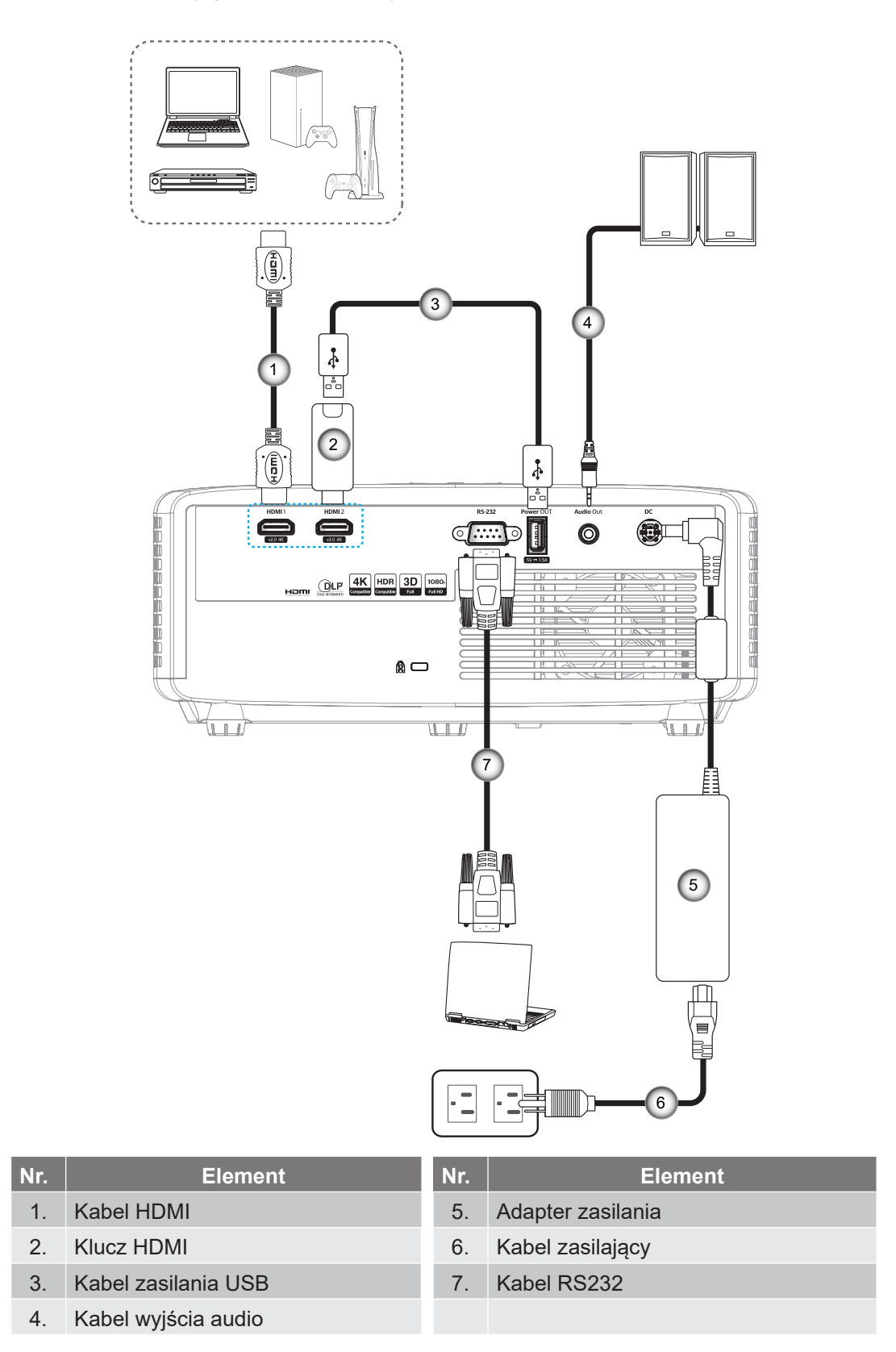

**Uwaga:** Aby zapewnić najlepszą jakość obrazu oraz, aby uniknąć błędów połączeń w odległości do 5 metrów zalecamy używanie wysokiej szybkości lub certyfikowanych kabli HDMI klasy Premium.

## <span id="page-16-0"></span>**Regulacja projektowanego obrazu**

#### **Wysokość obrazu**

Projektor jest wyposażony w nóżki podnoszenia, do regulacji wysokości obrazu.

- 1. Zlokalizuj pod projektorem nóżkę regulacji do ustawienia.
- 2. Obróć regulowaną stopkę zgodnie lub przeciwnie do kierunku ruchu wskazówek zegara, w celu podwyższenia lub obniżenia projektora.

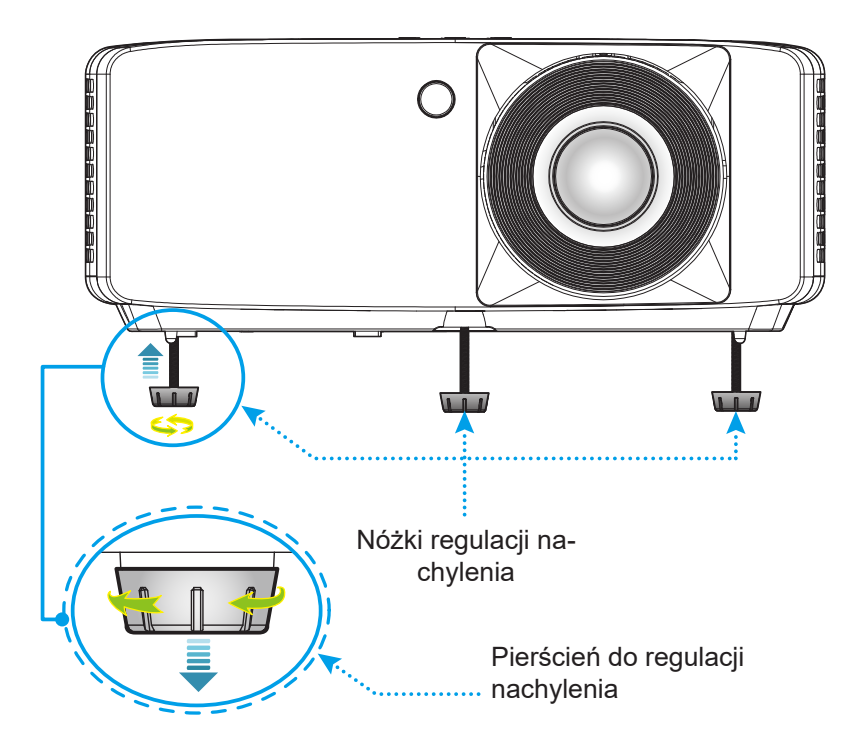

#### <span id="page-16-1"></span>**Powiększenie i ostrość**

- W celu wyregulowania wielkości obrazu, obróć dźwignię powiększenia zgodnie lub przeciwnie do kierunku ruchu wskazówek zegara, w celu powiększenia lub zmniejszenia wielkości wyświetlanego obrazu.
- Aby wyregulować ostrość obrazu, należy obracać pierścień ostrości zgodnie z ruchem wskazówek zegara lub przeciwnie do niego, aż do uzyskania wyraźnego i czytelnego obrazu.

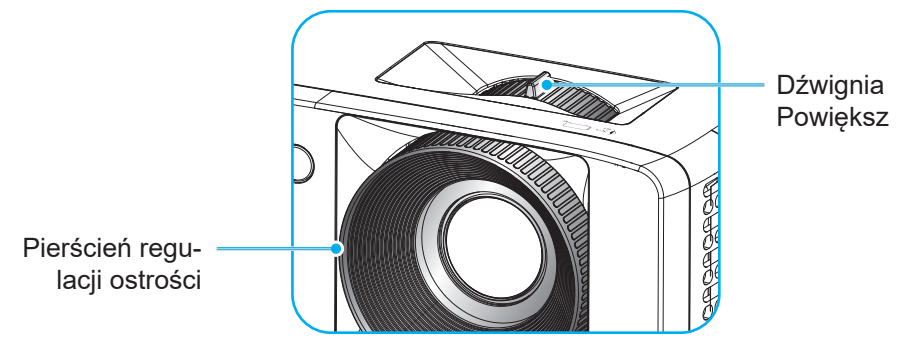

## <span id="page-17-0"></span>**Konfiguracja pilota**

### <span id="page-17-1"></span>**Wkładanie/wymiana baterii**

1. Naciśnij mocno i wysuń pokrywę baterii.

- 2. Zainstaluj nową baterię w przedziale. Wyjmij starą baterię i umieść nową (CR2025). Sprawdź, czy strona ze znakiem "+" skierowana jest do góry.
- 3. Nasuń pokrywę baterii.

**PRZESTROGA:** Aby zapewnić bezpieczne działanie należy zastosować się do następujących środków ostrożności:

- Należy używać baterii CR2025.
- Należy unikać kontaktu z wodą lub płynami.
- Nie należy narażać pilota zdalnego sterowania na wilgoć lub ciepło.
- Należy uważać, aby nie upuścić pilota zdalnego sterowania.
- W przypadku wycieku baterii w pilocie zdalnego sterowania należy ostrożnie wytrzeć obudowę i zainstalować nową baterię.
- Wymiana baterii na baterię niewłaściwego typu może spowodować jej eksplozję.
- Zużyte baterie należy zutylizować zgodnie z instrukcjami.

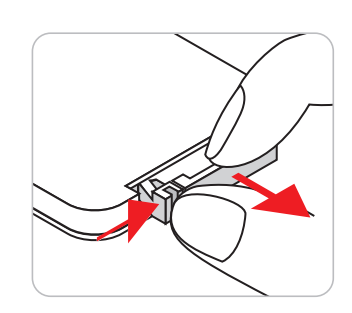

CR2025

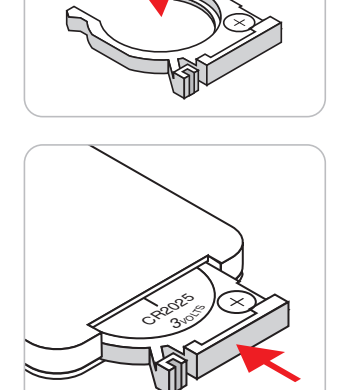

#### **Zasięg skuteczny**

Czujnik podczerwieni (IR) dla zdalnego sterowania znajduje się na górze i z przodu projektora. W celu zapewnienia prawidłowego funkcjonowania pamiętaj o trzymaniu pilota pod kątem w zakresie 30 stopni od linii prostopadłej do czujnika IR zdalnego sterowania projektora. Odległość między pilotem a czujnikiem nie powinna być większa niż 6 metrów (19,7 stopy).

- Upewnij się, że miedzy pilotem a czujnikiem IR projektora nie ma przeszkód, które mogą zakłócać wiązkę podczerwieni.
- Upewnij się, ze nadajnik poczerwieni pilota nie jest zakłócany przez bezpośrednio działające promienie słoneczne lub lampy fluorescencyjne.
- Trzymaj pilota w odległości większej niż 2 m od lamp fluorescencyjnych, w przeciwnym razie pilot może nie działać prawidłowo.
- Jeżeli pilot znajduje się w pobliżu falownikowych lamp fluorescencyjnych, może czasami działać nieprawidłowo.
- Jeżeli pilot i projektor znajdują się w bardzo bliskiej odległości, pilot może działać nieprawidłowo.
- Po skierowaniu w stronę ekranu skuteczna odległość od pilota do ekranu i odbicia wiązki podczerwieni w stronę projektora wynosi poniżej 5 m. Jednak odległość skuteczna może różnić się w zależności od ekranu.

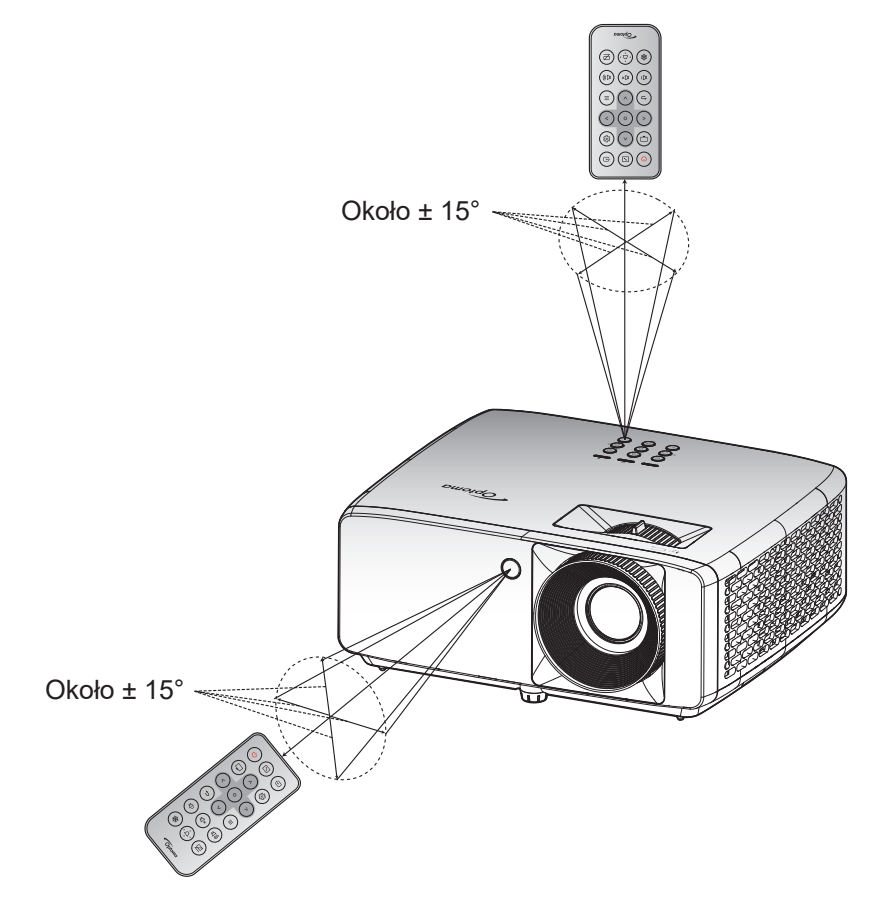

### <span id="page-19-0"></span>**Włączenie/wyłączenie zasilania projektora**

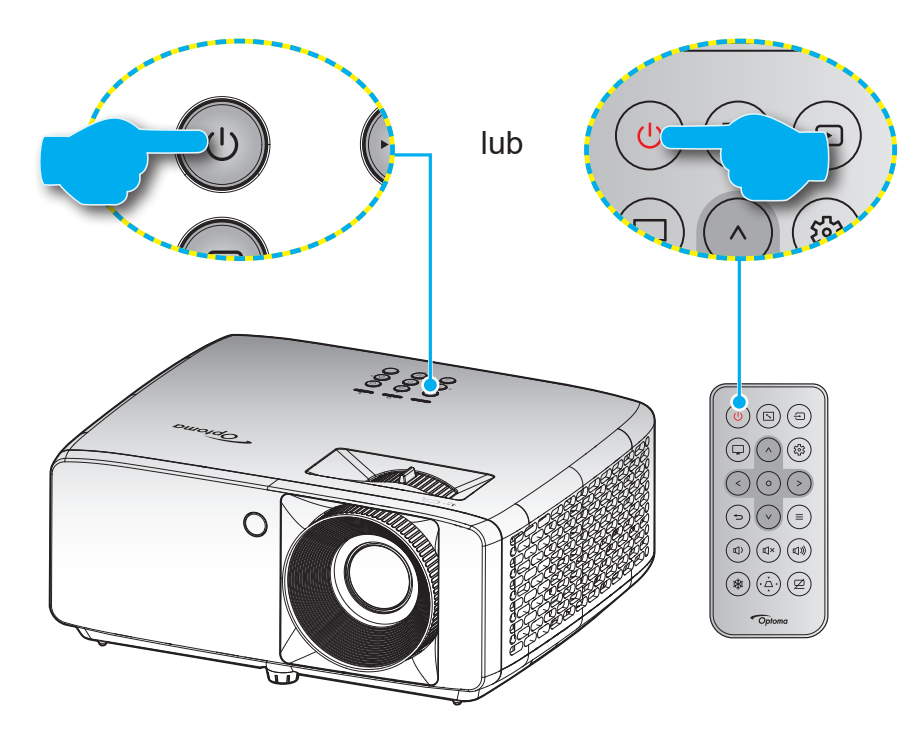

#### **Włączenie zasilania**

- 1. Upewnij się, czy prawidłowo podłączony jest przewód zasilający i kabel sygnału/źródła. Po podłączeniu dioda LED zasilania zmieni kolor na czerwony.
- 2. Włącz projektor, naciskając przycisk  $\bigcup$  na klawiaturze projektora lub  $\bigcup$  na pilocie.
- 3. Ekran początkowy wyświetli się po około 10 sekundach, a dioda LED zasilania będzie migać na niebiesko.
- **Uwaga:** *Podczas pierwszego włączenia projektora pojawi się zachęta do wyboru preferowanego języka, orientacji projekcji oraz innych ustawień.*

#### **Wyłączenie zasilania**

- 1. Wyłącz projektor, naciskając przycisk  $\bigcup$  na klawiaturze projektora lub  $\bigcup$  na pilocie.
- 2. Wyświetlony zostanie następujący komunikat:

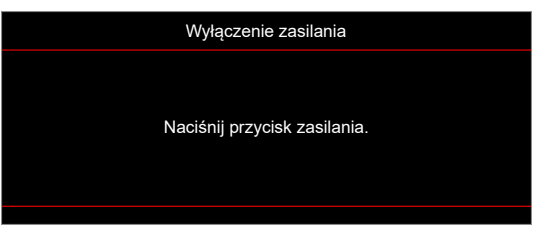

- 3. Naciśnij ponownie przycisk  $\bigcup \bigcup$  w celu potwierdzenia, w przeciwnym razie po 15 sekundach komunikat zniknie samoistnie. Po drugim naciśnieciu przycisku (!)/ $\cup$  projektor zostanie wyłączony.
- 4. Wentylatory chłodzące kontynuują działanie przez około 10 sekund w celu wykonania cyklu chłodzenia, a dioda LED zasilania miga na niebiesko. Gdy dioda LED zasilania zacznie świecić stałym czerwonym światłem, oznacza to, że projektor przeszedł do trybu czuwania. Aby z powrotem włączyć projektor, należy zaczekać na zakończenie przez projektor cyklu chłodzenia i przejście do trybu oczekiwania. Gdy urządzenie działa w trybie czuwania, wystarczy nacisnąć przycisk  $\bigcup/\bigcup$ , aby ponownie uruchomić projektor.
- 5. Odłącz przewód zasilający od gniazda elektrycznego i od projektora.

**Uwaga:** *Nie jest zalecane włączenie projektora natychmiast po wykonaniu procedury wyłączenia zasilania.*

## <span id="page-20-0"></span>**Wybór źródła wejścia**

Włącz podłączone źródło sygnału do wyświetlania na ekranie, takie jak komputer, notebook, odtwarzacz wideo, itd. Projektor automatycznie wykryje źródło. Jeżeli podłączonych jest wiele źródeł, naciśnij przycisk ⊕ na klawiaturze projektora lub na pilocie, aby wybrać wymagane źródło sygnału wejściowego.

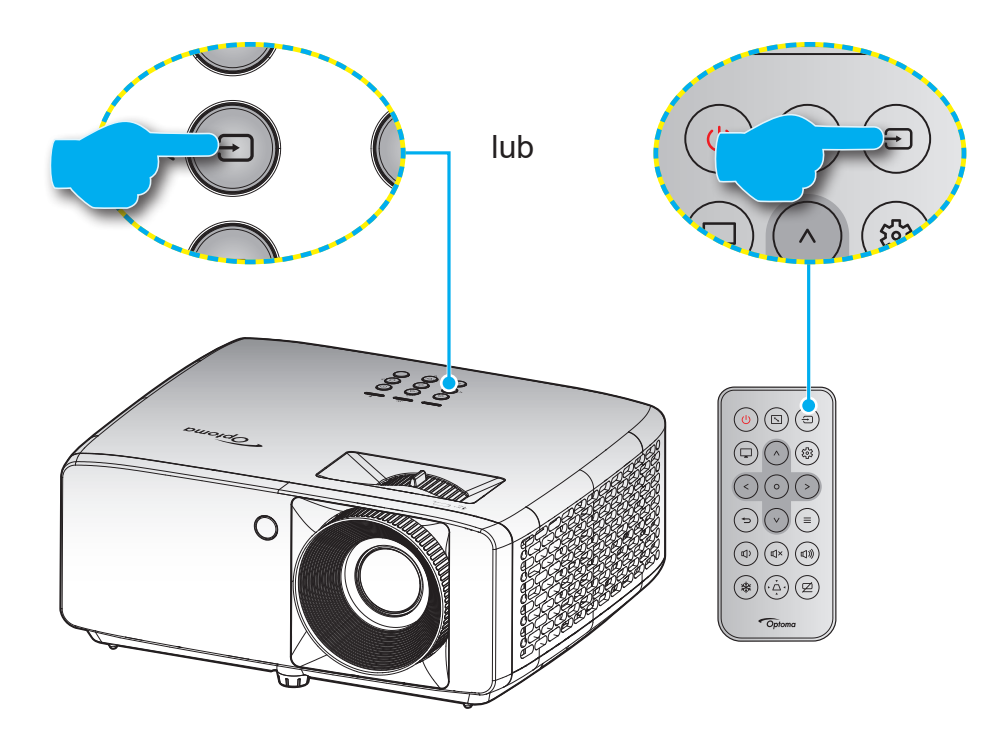

## <span id="page-21-0"></span>**Nawigacja i funkcje menu**

Projektor posiada wielojęzyczne menu ekranowe (OSD), które umożliwia wykonanie regulacji i zmianę różnych ustawień. Projektor automatycznie wykryje źródło.

- 1. Aby otworzyć menu ekranowe, naciśnij przycisk  $\equiv$  na pilocie lub na klawiaturze projektora.
- 2. Po wyświetleniu menu OSD użyj przycisków  $\Lambda/V$  do wyboru dowolnego elementu w menu głównym. Podczas dokonywania wyboru na określonej stronie naciśnij przycisk  $O$  na klawiaturze projektora lub na pilocie, aby przejść do podmenu.
- 3. Użyj przycisków  $\langle \rangle$  do wyboru wymaganego elementu w podmenu, a następnie naciśnij przycisk  $\mathsf O$ , aby wyświetlić dalsze ustawienia. Dostosuj ustawienia za pomocą przycisków  $\Lambda / \mathsf V / \mathsf V / \mathsf V$ .
- 4. Wybierz następny element do regulacji w podmenu i wyreguluj w sposób opisany powyżej.
- 5. Naciśnij przycisk O w celu potwierdzenia, po czym ekran powróci do menu głównego.
- 6. W celu wyjścia naciśnij ponownie przycisk  $\equiv$ . Menu OSD zostanie zamknięte, a projektor automatycznie zapisze nowe ustawienia.

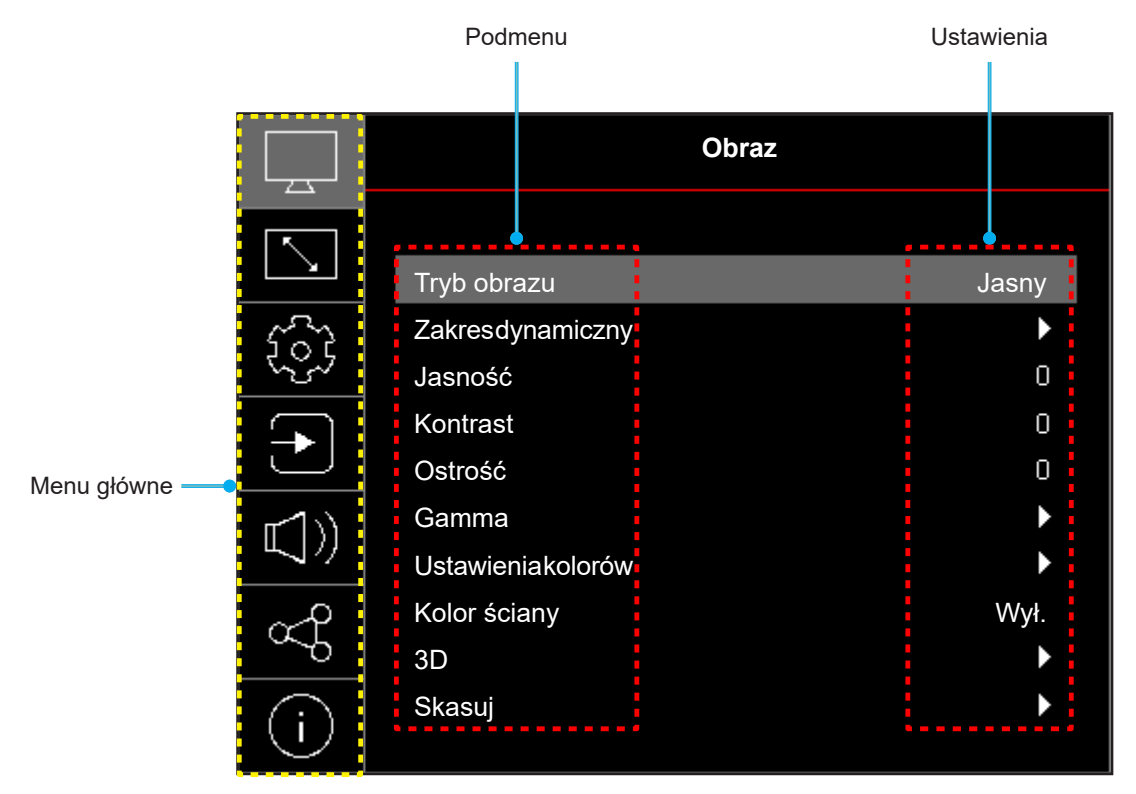

### <span id="page-22-0"></span>**Struktura menu ekranowego**

**Uwaga:** Drzewo menu OSD i funkcje zależą od modelu i regionu. W celu poprawienia jakości działania produktu, firma Optoma zastrzega sobie prawo do dodawania lub usuwania elementów, bez powiadomienia.

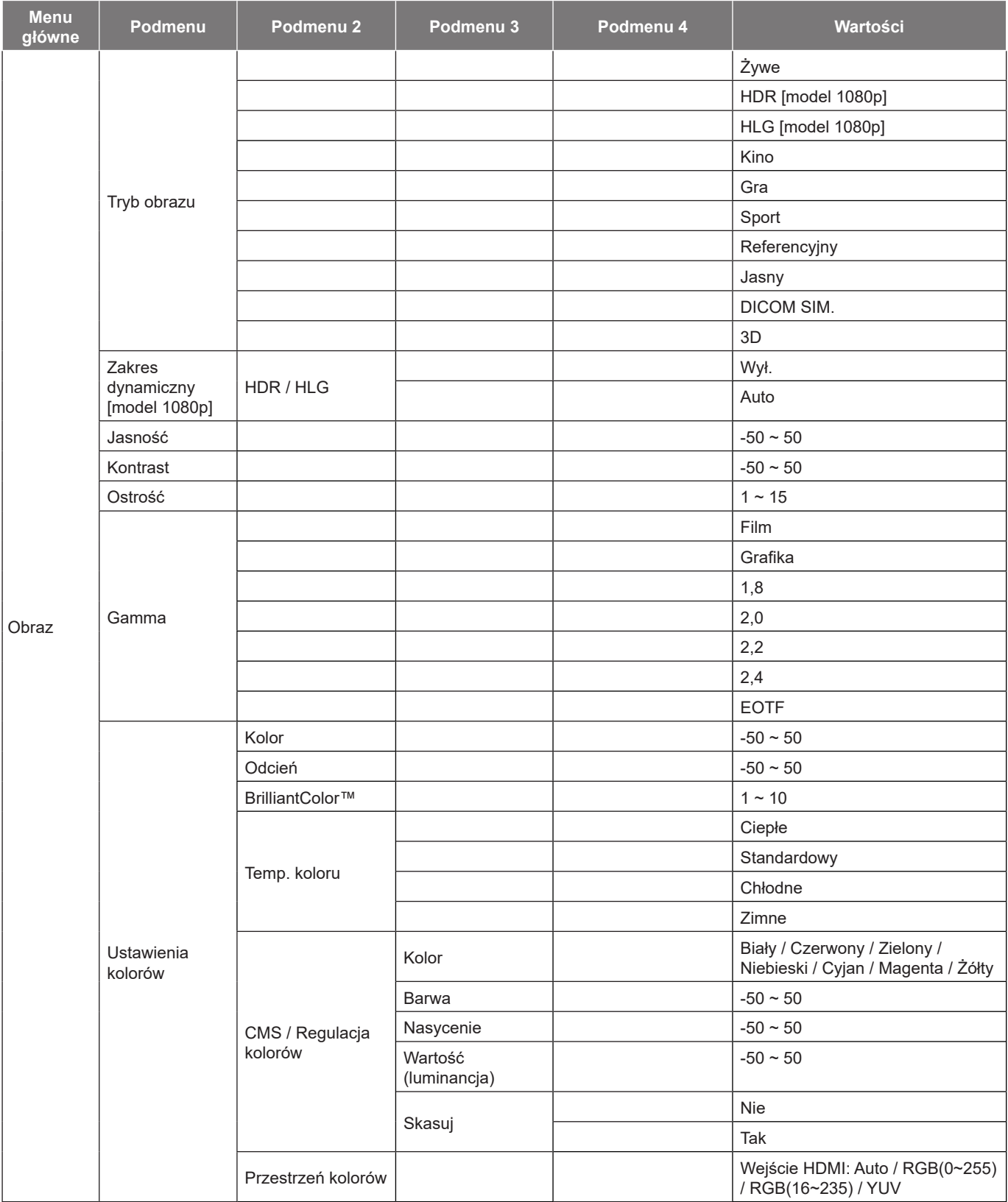

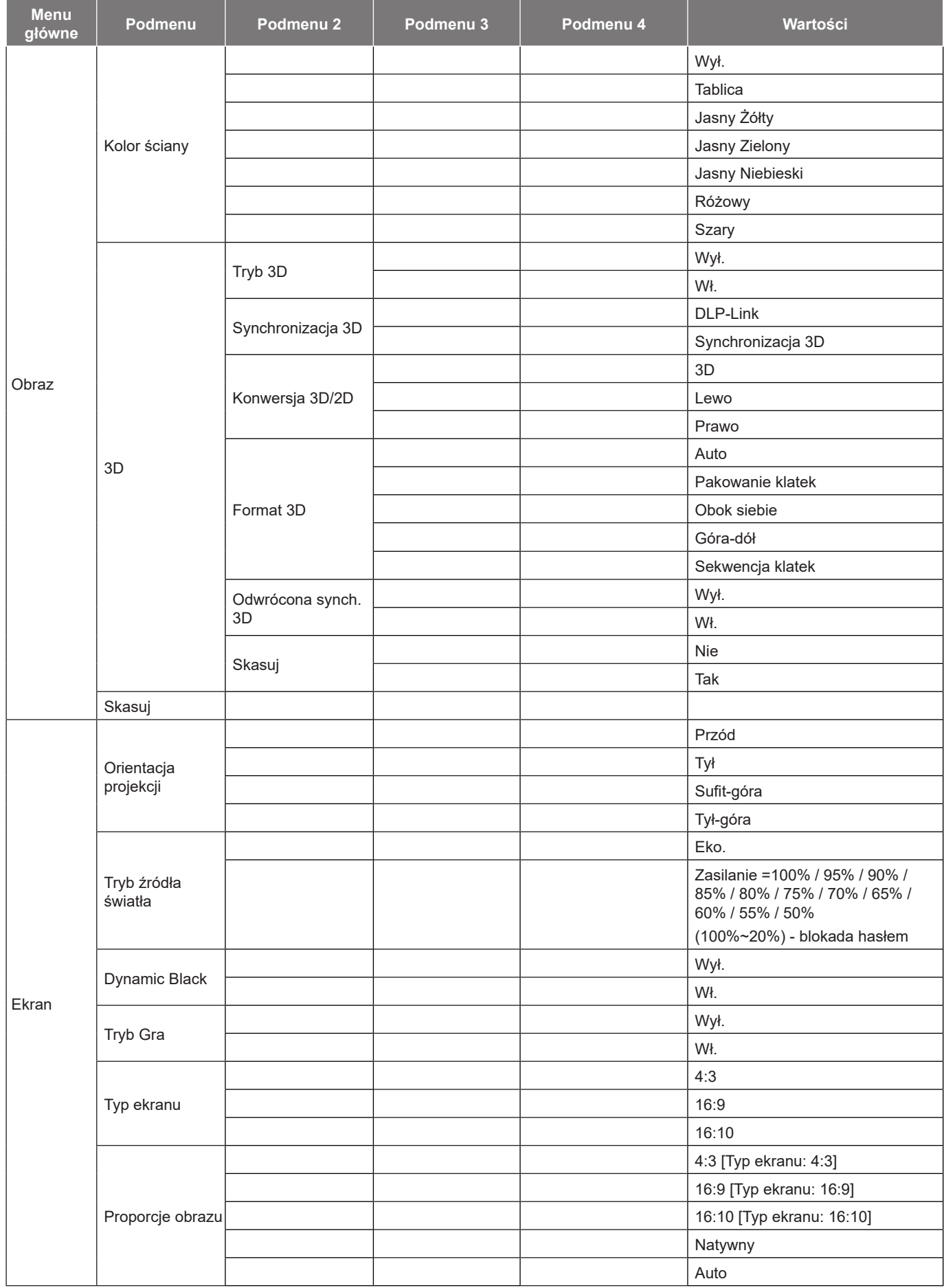

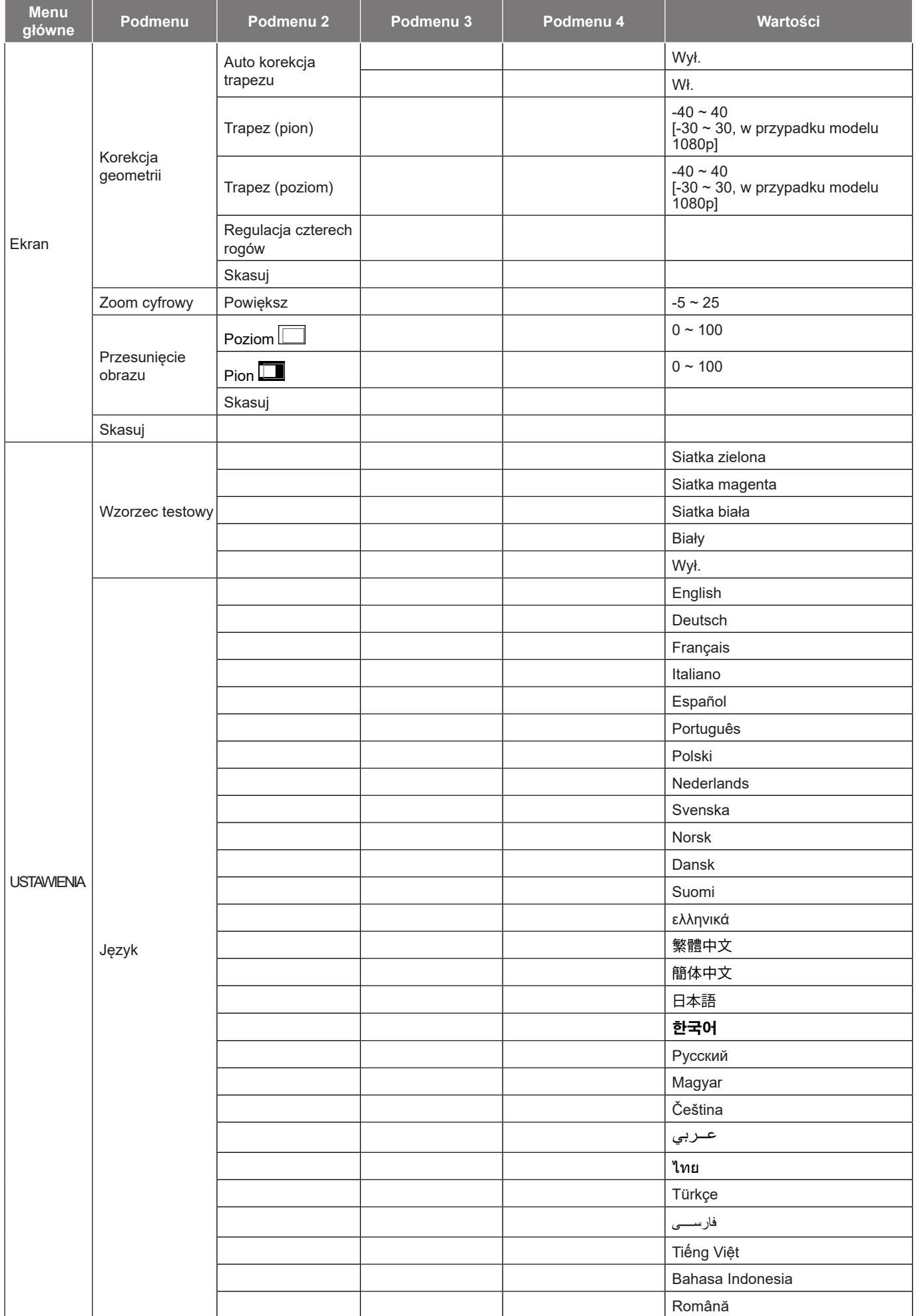

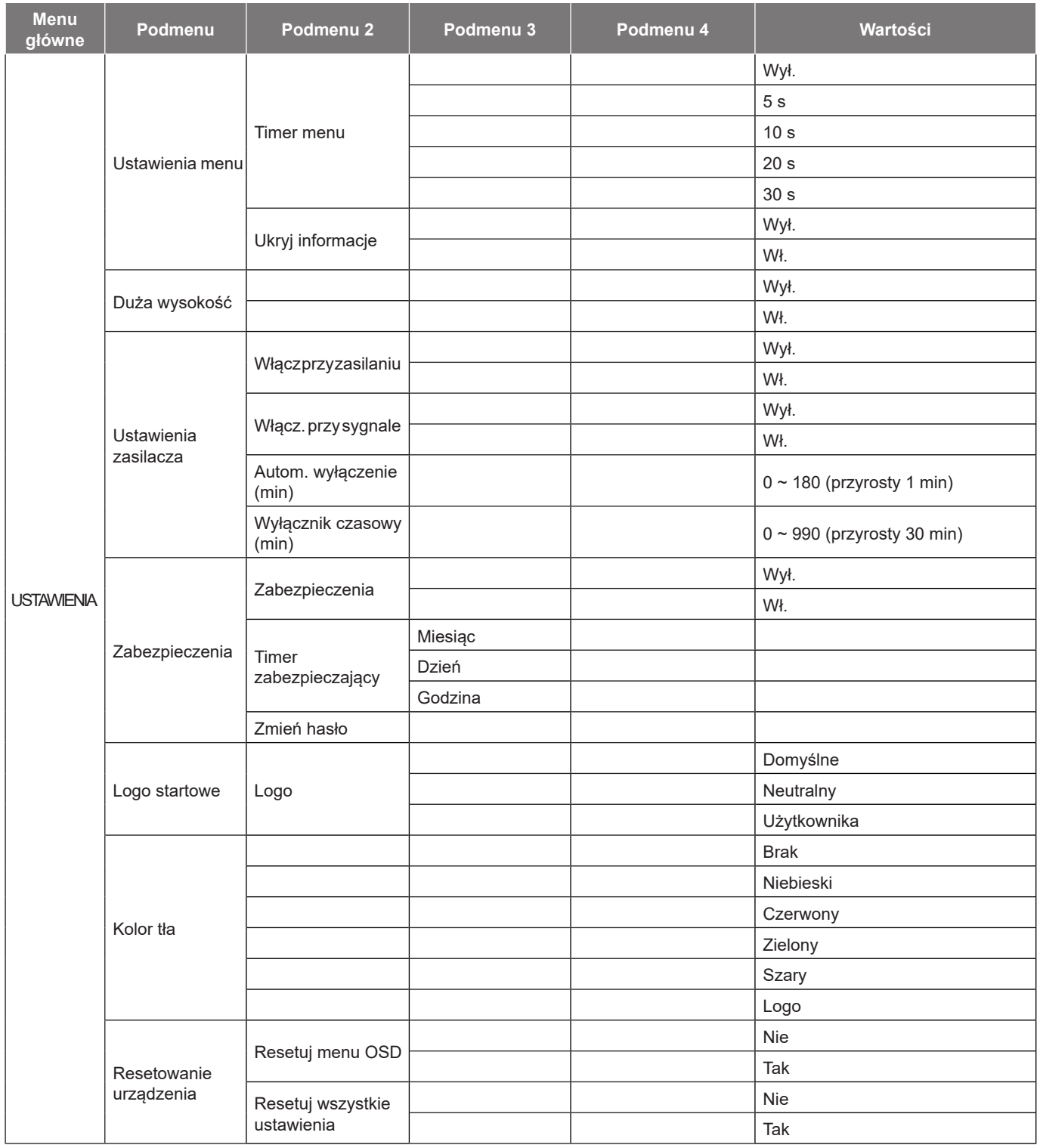

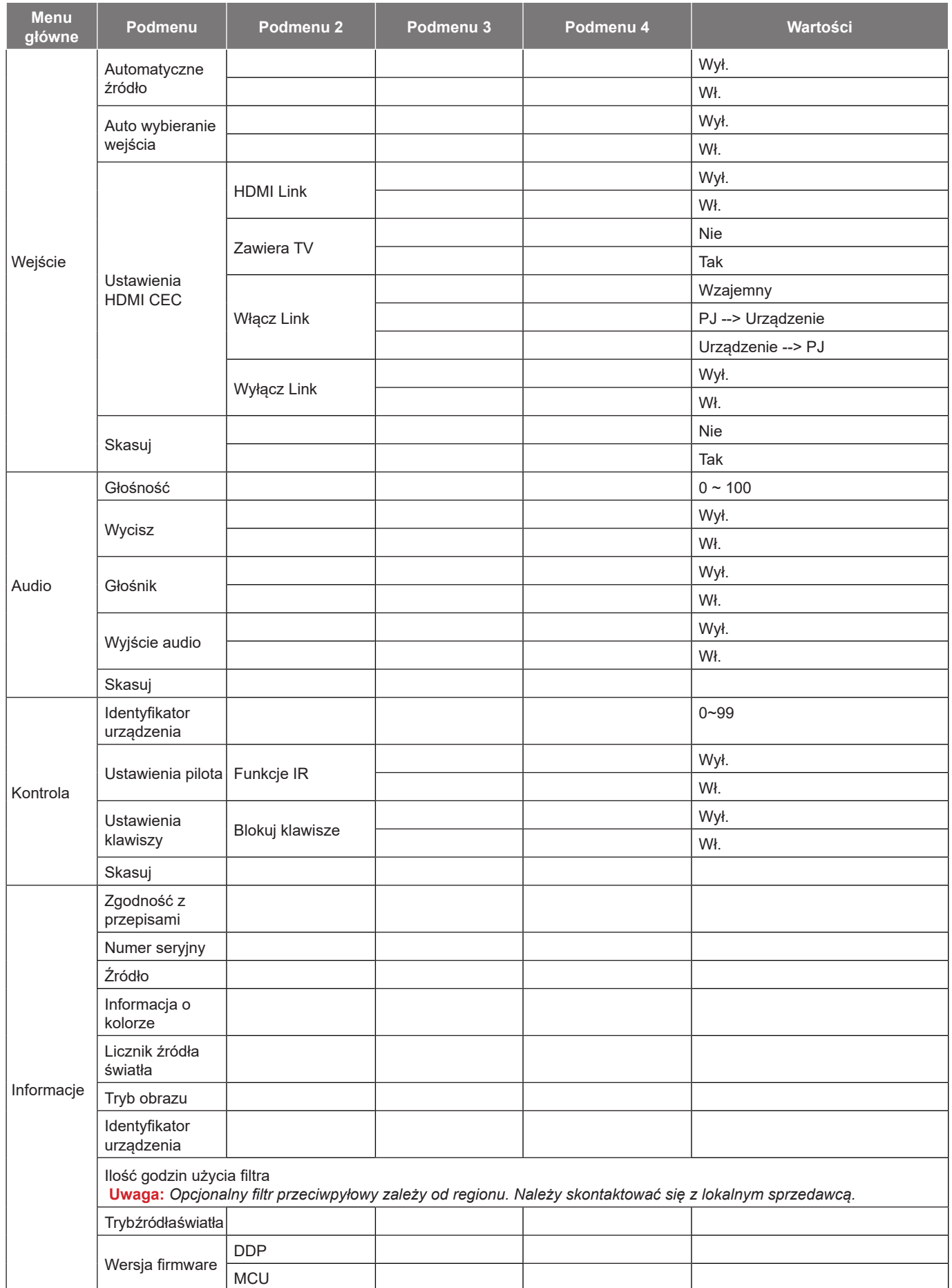

## <span id="page-27-0"></span>*Menu Obraz*

### **Menu trybów obrazu**

Dostępnych jest kilka predefiniowanych trybów wyświetlania, które można wybrać w celu dopasowania do swoich preferencji oglądania. Każdy tryb został dokładnie przygotowany przez nasz zespół ekspertów zajmujący się kolorami, aby zapewnić doskonałą jakość kolorów dla szerokiego zakresu treści.

- **Żywe**: W tym trybie, nasycenie koloru i jasność są dobrze zrównoważone. Wybierz ten tryb do grania w gry.
- **HDR / HLG**: Dekodowanie i wyświetlanie treści High Dynamic Range (HDR) / Hybrid Log Gamma (HLG) w celu zapewnienia najgłębszych odcieni czerni, najjaśniejszych odcieni bieli i żywych kolorów kinowych z użyciem gamy kolorów REC.2020. Tryb ten zostanie automatycznie włączony, gdy dla pozycji HDR/HLG ustawiona zostanie opcja Auto (i do projektora przesłana zostanie zawartość HDR/ HLG — filmy Blu-ray 4K UHD, gry HDR/HLG 1080p/4K UHD, wideo przesyłane strumieniowo 4K UHD). Po uaktywnieniu trybu HDR/HLG nie będzie można wybrać innych trybów wyświetlania (Kino, Referencyjny itp.), ponieważ tryb HDR/HLG zapewnia bardzo wierne kolory, których odwzorowanie przewyższa jakość innych trybów wyświetlania.

**Uwaga:** *Ta opcja jest dostępna tylko w przypadku modelu 1080p.*

- **Kino**: Zapewnia najlepsze zrównoważenie detali i kolorów do oglądania filmów.
- **Gra**: Optymalizacja używanego projektor dla uzyskania maksymalnego kontrastu i żywych kolorów, co umożliwia widzenie detali odcieni, podczas odtwarzania gry wideo.
- **Sport**: Optymalizacja projektora pod kątem odtwarzania programów sportowych lub grania w gry sportowe.
- **Referencyjny**: Ten tryb odtwarza kolory obrazu możliwie jak najbardziej zgodnie z zamierzeniami reżysera filmu. Kolor, temperatura barwowa, jasność, kontrast i ustawienia gamma są konfigurowane do palety kolorów Rec.709. Ten tryb należy wybrać, aby uzyskać najbardziej dokładne odtwarzanie kolorów podczas oglądania filmów.
- **Jasny**: Ten tryb jest odpowiedni dla miejsc w których jest wymagana bardzo wysoka jasność, na przykład podczas używania projektora w dobrze oświetlonych pokojach.
- **DICOM SIM.**: Ten tryb został utworzony dla wyświetlania obrazów w odcieniach szarości, jest doskonały do wyświetlania zdjęć rentgenowskich i skanów podczas szkolenia medycznego\*. **Uwaga:** *\*Ten projektor nie jest odpowiedni do używania w diagnostyce medycznej.*
- **3D**: Zoptymalizowane ustawienia do oglądania treści 3D. **Uwaga:** *Dla doświadczenia efektu 3D, wymagane są okulary 3D zgodne z DLP Link. W celu uzyskania dalszych informacji, sprawdź część 3D.*

### **Menu zakresu dynamicznego obrazu**

#### **HDR / HLG**

Konfiguracja ustawienia HDR (ang. High Dynamic Range)/HLG (ang. Hybrid Log Gamma) i jego efektu w przypadku wyświetlania obrazu wideo z odtwarzaczy Blu-ray i urządzeń do transmisji strumieniowych obsługujących rozdzielczość 4K.

- **Wył.**: Wyłączenie przetwarzania HDR/HLG. Po ustawieniu na Wył., projektor NIE będzie dekodował treści HDR/HLG.
- **Auto**: Automatyczne wykrywanie sygnału HDR/HLG.

**Uwaga:** *Ta opcja jest dostępna tylko w przypadku modelu 1080p.*

## **Menu jasności obrazu**

Regulacja jasności obrazu.

## <span id="page-28-0"></span>**Menu kontrastu obrazu**

Kontrast reguluje stopień różnicy pomiędzy najjaśniejszymi a najciemniejszymi obszarami obrazu.

### **Menu ostrości obrazu**

Regulacja ostrości obrazu.

### **Menu wartości gamma obrazu**

Ustawienie typu krzywej gamma. Po zakończeniu ustawień początkowych i dokładnej regulacji należy wykorzystać czynności Regulacja Gamma do optymalizacji wyjścia obrazu.

- **Film**: Do kina domowego.
- **Grafika**: Dla źródła PC /Zdjęcia.
- **1.8 / 2.0 / 2.2 / 2.4**: Dla określonego źródła PC /Zdjęcia.
- **EOTF**: Najlepsza opcja w przypadku źródła HDR. **Uwaga:** *Ta opcja jest dostępna tylko w przypadku modelu 1080p.*

### **Menu ustawień kolorów obrazu**

#### **Kolor**

Zmiana obrazu wideo z czarno-białego do całkowicie nasyconych kolorów.

#### **Odcień**

Regulacja balansu kolorów czerwony i zielony.

#### **BrilliantColor™**

Ten regulowany element wykorzystuje nowy algorytm przetwarzania kolorów i ulepszenia dla podwyższenia jasności przy jednoczesnym zapewnianiu realnych, bardziej żywych kolorów obrazu.

#### **Temp. koloru**

Wybierz temperaturę kolorów spośród Ciepłe, Standardowy, Chłodne lub Zimne.

#### **CMS / Regulacja kolorów**

Wybierz następujące opcje:

- Kolor: Służy do ustawienia poziomów kolorów: czerwony, zielony, niebieski, cyjan, żółty, magenta i biały.
- Barwa: Regulacja balansu kolorów czerwony i zielony.
- Nasycenie: Zmiana obrazu wideo z czarno-białego do całkowicie nasyconych kolorów.
- Wartość (luminancja): Regulacja luminancji wybranego koloru.
- Skasuj: Przywracanie domyślnych fabrycznych ustawień kolorów.

#### **Przestrzeń kolorów**

Wybierz odpowiedni typ matrycy kolorów, spośród następujących: Auto, RGB(0~255), RGB(16~235) i YUV.

### **Menu kolorów ściany**

Przeznaczona do regulacji kolorów wyświetlanego obrazu podczas wyświetlania na ścianie bez ekranu. Każdy tryb został dokładnie przygotowany przez nasz zespół ekspertów zajmujący się kolorami, aby zapewnić doskonałą jakość kolorów.

Dostępnych jest kilka predefiniowanych trybów, które można wybrać w celu dopasowania do koloru ściany. Wybierz między wyłączony, tablica, jasny żółty, jasny zielony, jasny niebieski, różowy i szary.

**Uwaga:** *Dla uzyskania dokładnego odtwarzania kolorów, zalecamy używanie ekranu.*

## <span id="page-29-0"></span>**Menu obrazu 3D**

### **Uwaga:**

- Projektor ten jest projektorem *3D Ready i obsługuje rozwiązanie DLP-Link 3D*.
- *Przed rozpoczęciem oglądania wideo upewnij się, że są używane okulary 3D dla DLP-Link 3D.*
- *Ten projektor obsługuje technologię sekwencyjnego wyświetlania klatek 3D (kartkowanie) poprzez złącza HDMI1/HDMI2.*
- *Aby móc włączyć tryb 3D, należy ustawić szybkość klatek 60 Hz. Niższe i wyższe szybkości klatek nie są obsługiwane.*
- *Aby uzyskać najlepszą wydajność, zalecana jest rozdzielczość 1920 x 1080. Należy pamiętać, że w trybie 3D częstotliwość 4K (3840 x 2160) nie jest obsługiwana.*

### **Tryb 3D**

Użyj tej opcji, aby wyłączyć lub włączyć funkcję 3D.

- Wył.: Wybierz "Wył." w celu wyłączenia trybu 3D.
- Wł.: Wybierz "Wł." w celu włączenia trybu 3D.

### **Synchronizacja 3D**

Pozycja ta umożliwia wybór technologii 3D.

- **DLP-Link**: Wybierz, aby użyć zoptymalizowanych ustawień dla okularów DLP 3D.
- **Synchronizacja 3D**: Wybierz, aby użyć zoptymalizowanych ustawień dla okularów 3D IR, RF lub spolaryzowanych.

#### **Konwersja 3D/2D**

Użyj tej opcji do określenia w jaki sposób zawartość 3D powinna być widoczna na ekranie.

- **3D**: Wyświetlanie sygnału 3D.
- **Lewo**: Wyświetlanie lewej ramki treści 3D.
- **Prawo**: Wyświetlanie prawej ramki treści 3D.

### **Format 3D**

Opcja ta umożliwia Wybierz odpowiedniego format zawartości 3D.

- **Auto**: Po wykryciu sygnału identyfikacji 3D, format 3D jest wybierany automatycznie.
- **Pakowanie klatek**: Wyświetlanie sygnału 3D w formacie "Pakowanie klatek".
- **Obok siebie**: Wyświetlanie sygnału 3D w formacie "Obok siebie".
- **Góra-dół**: Wyświetlanie sygnału 3D w formacie "Góra-dół".
- **Sekwencja klatek**: Wyświetlanie sygnału 3D w formacie "Sekwencja klatek".

#### **Odwrócona synch. 3D**

Opcja ta umożliwia włączenie/wyłączenie funkcji odwrócona synch. 3D.

#### **Skasuj**

Przywracanie domyślnych fabrycznych ustawień trybu 3D.

- **Nie**: Wybierz, aby anulować resetowanie.
- **Tak**: Wybierz, aby przywrócić domyślne fabryczne ustawienia trybu 3D.

### **Menu resetowania obrazu**

Przywracanie ustawień obrazu do domyślnych ustawień fabrycznych.

## <span id="page-30-0"></span>*Menu Ekran*

## **Menu orientacji projekcji obrazu**

Wybór preferowanej projekcji spośród przód, tył, sufit-góra i tył-góra.

## **Menu trybu źródła światła obrazu**

Wybór trybu źródła światła w zależności od wymogów instalacji.

## **Menu dynamicznej czerni obrazu**

Umożliwia automatyczną regulację jasności obrazu w celu uzyskania optymalnego kontrastu.

## **Menu trybu gry**

Funkcja ta umożliwia skrócenie czasu odpowiedzi (opóźnienia wejściowego) w grach do 8,6 ms (1080p przy 120 Hz). Wszystkie ustawienia geometryczne (na przykład: Trapez, Cztery rogi) zostaną wyłączone po uaktywnieniu pozycji Tryb Gra. Dalsze informacje znajdują się poniżej.

#### **Uwaga:**

- *Opóźnienie wejścia według sygnałów jest opisane w następującej tabeli:*
- *Wartości w tabeli mogą się nieznacznie różnić.*

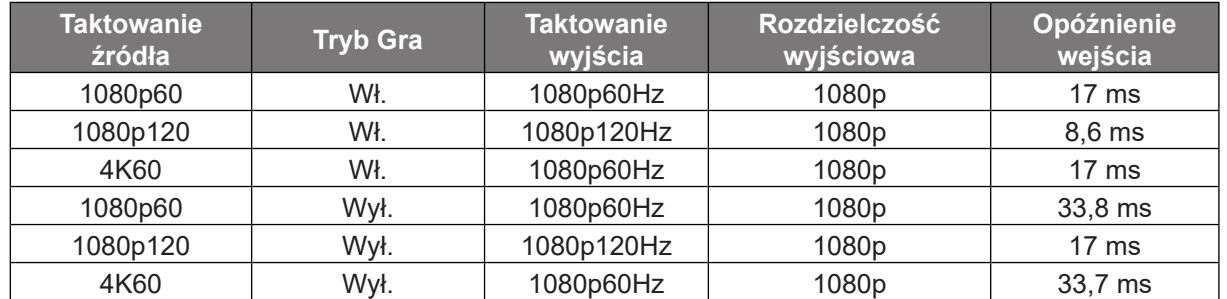

*Taktowanie 1080p120 i 4K60 jest obsługiwane tylko w przypadku modelu 1080p.*

### **Menu typu ekranu**

Wybór typu ekranu spośród 4:3, 16:9 lub 16:10.

### <span id="page-31-0"></span>**Menu proporcje obrazu ekranu**

Wybierz proporcje obrazu wyświetlanego obrazu spośród następujących opcji:

- **4:3**: Ten format jest przeznaczony do źródeł wejścia 4:3.
- **16:9**: Ten format jest przeznaczony do źródeł wejścia 16:9, takich jak HDTV i DVD, rozszerzonych do telewizji szerokoekranowej.
- **16:10**: Ten format jest przeznaczony do źródeł wejścia 16:10.
- **Natywny**: Ten format wyświetla oryginalny obraz bez żadnego skalowania.
- **Auto**: Automatyczny Wybierz odpowiedniego formatu wyświetlania.

#### **Tabela skalowania XGA**:

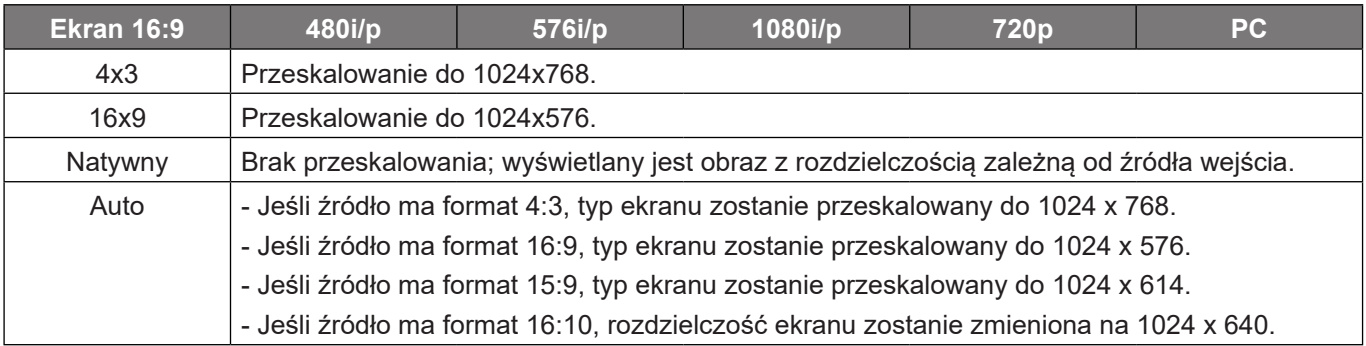

#### **Zasada automatycznego mapowania XGA**:

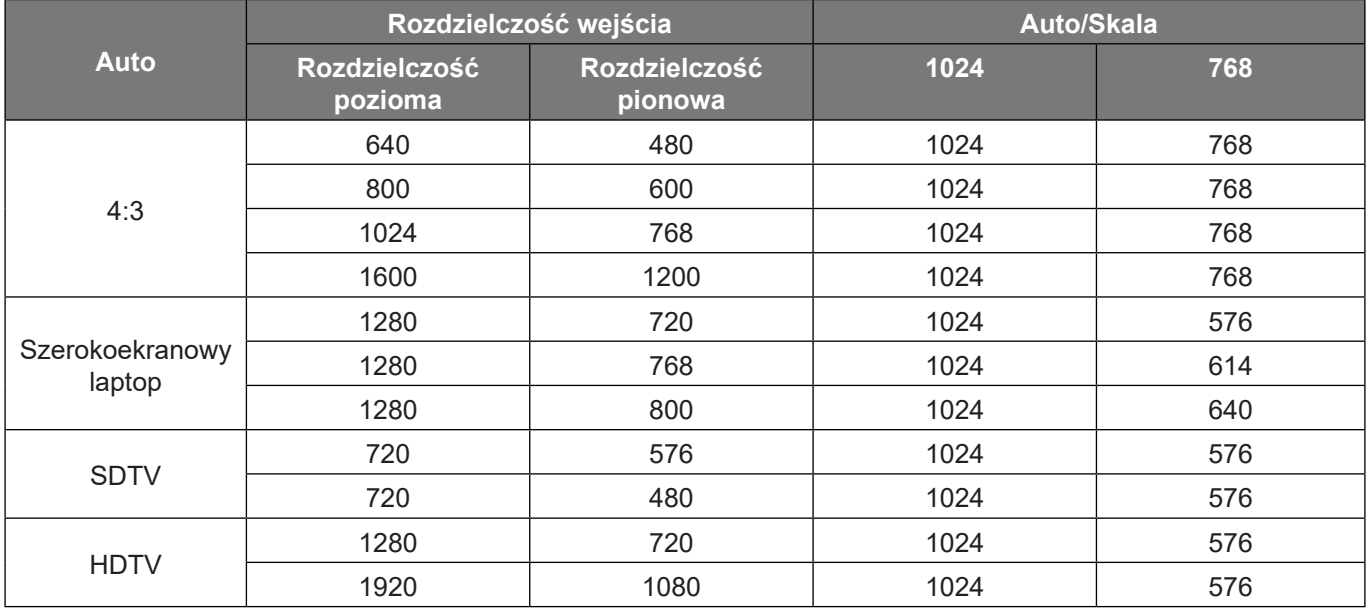

### **Tabel skalowania WXGA (typ ekranu 16 x 10)**:

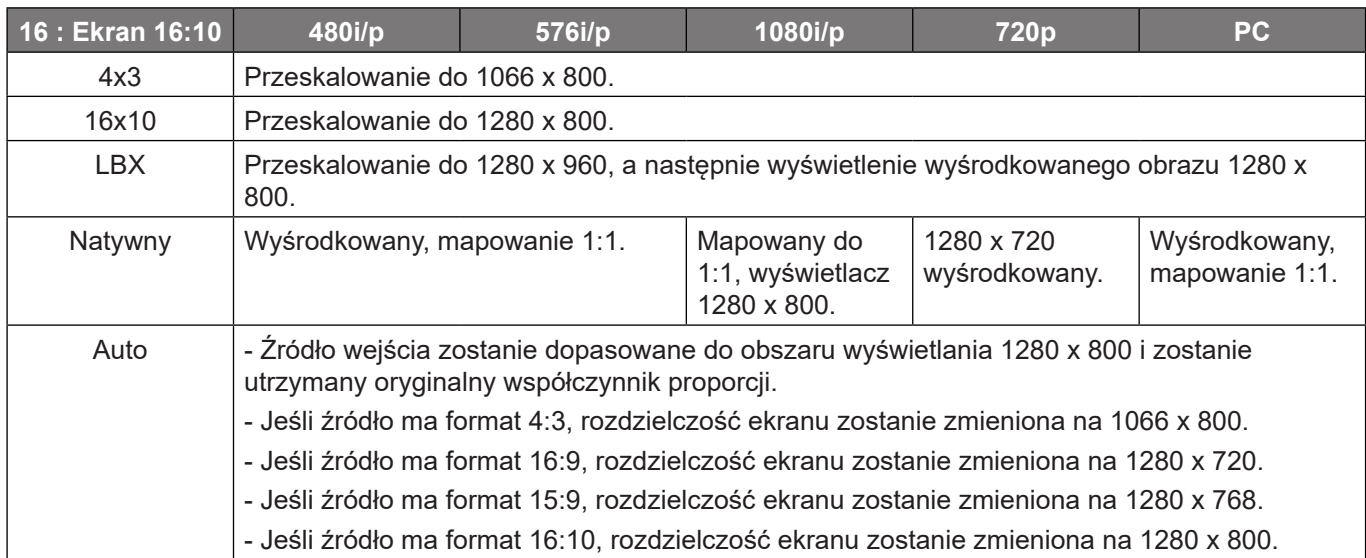

### **Zasada automatycznego mapowania WXGA (typ ekranu 16 x 10)**:

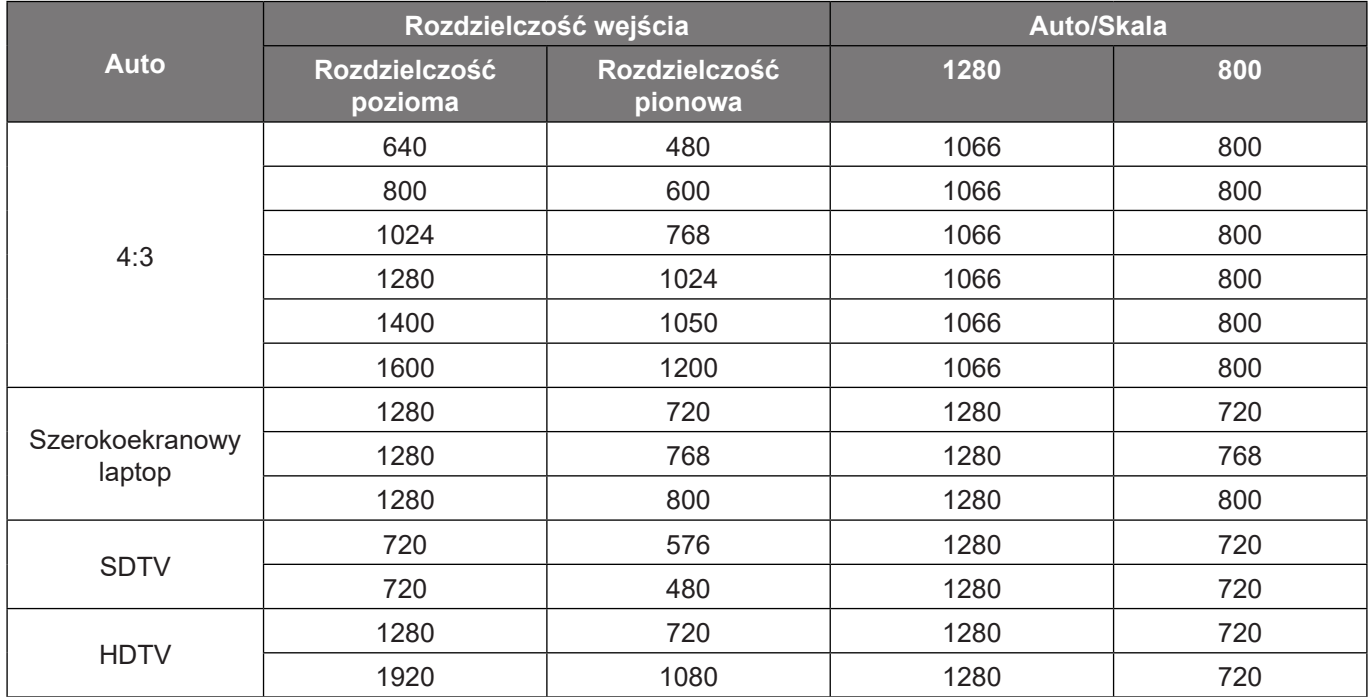

### **Tabel skalowania WXGA (typ ekranu 16 x 9)**:

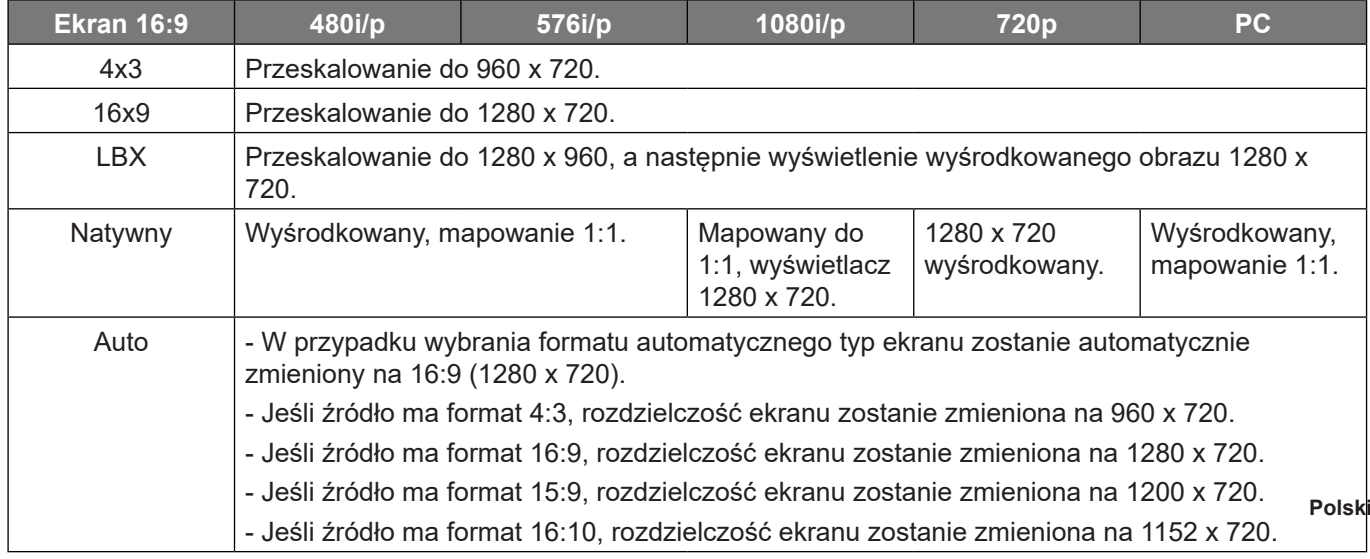

**Polski 33**

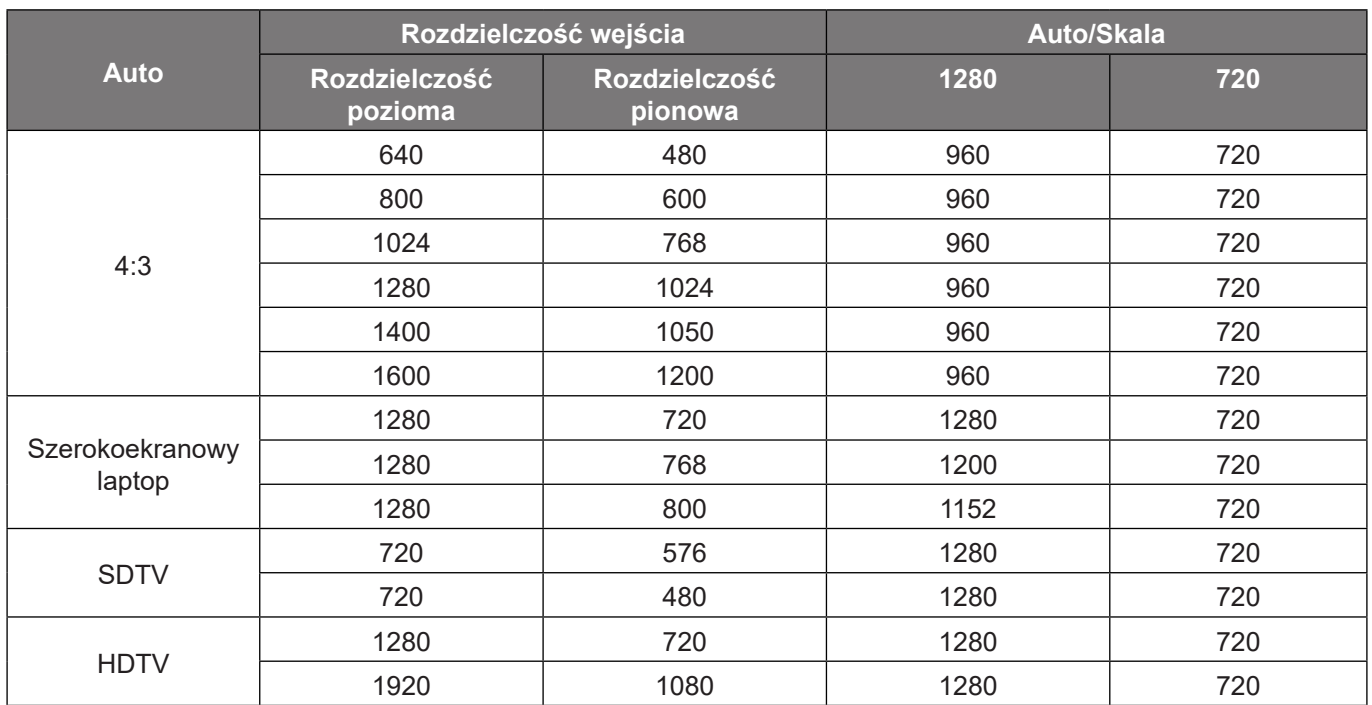

### **Zasada automatycznego mapowania WXGA (typ ekranu 16 x 9)**:

### **Tabela skalowania 1080p**:

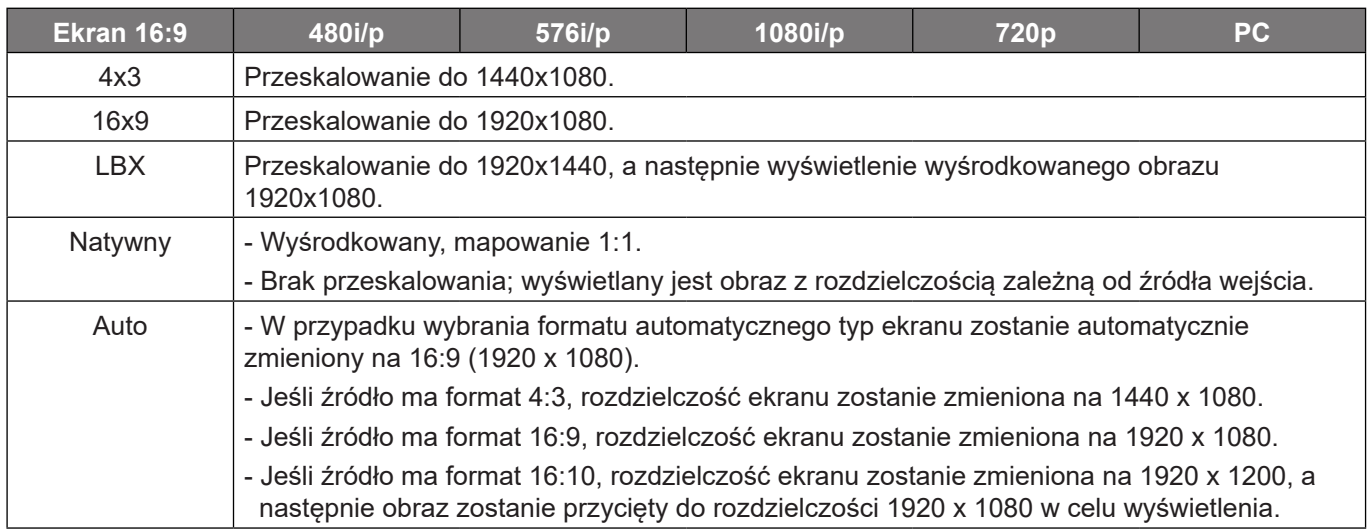

#### **Zasada automatycznego mapowania 1080p**:

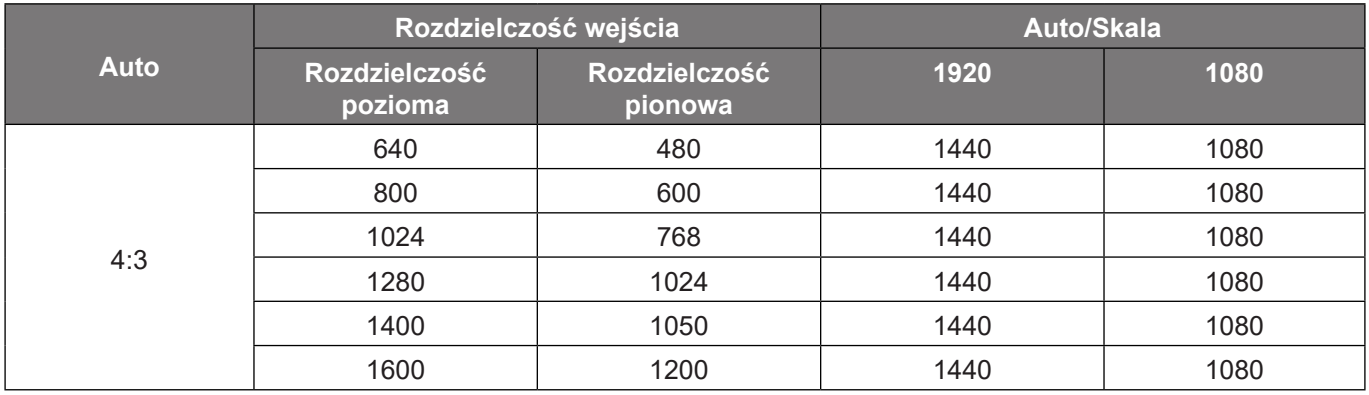

<span id="page-34-0"></span>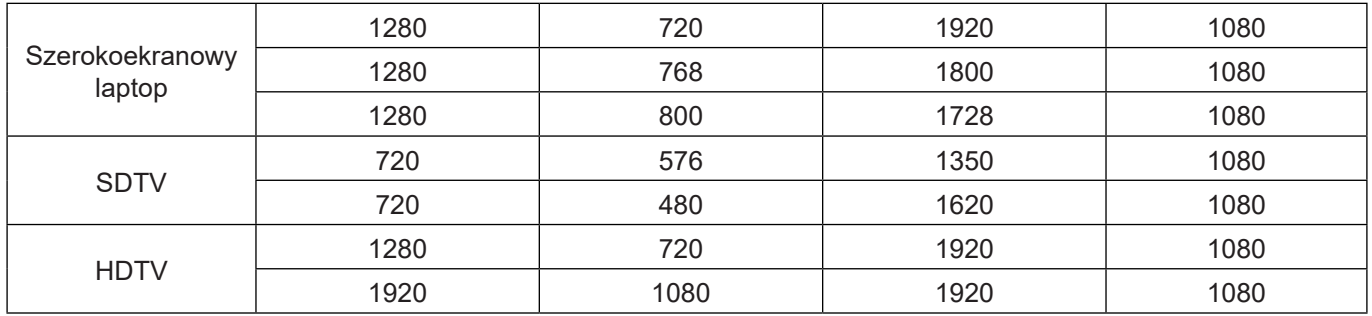

## **Menu korekcji geometrii obrazu**

#### **Auto korekcja trapezu**

Cyfrowa korekcja zniekształceń trapezowych w celu dopasowania wyświetlanego obrazu do obszaru projekcji.

**Uwaga:** 

- *Podczas regulacji zniekształceń trapezowych w poziomie i w pionie, rozmiar obrazu zostanie nieznacznie zmniejszony.*
- *Podczas korzystania z funkcji Auto korekcja trapezu funkcja Regulacja czterech rogów jest wyłączona*.

### **Trapez (pion)**

Regulacja pionowego zniekształcenia obrazu i uzyskanie bardziej prostokątnego obrazu. Regulacja zniekształceń geometrycznych w pionie jest używana do korekcji trapezowego kształtu obrazu w którym, górna i dolna krawędź jest nachylona w stronę jednego z boków. Jest ona przeznaczona do używania w zastosowaniach bazujących na osi pionowej.

#### **Trapez (poziom)**

Regulacja poziomego zniekształcenia obrazu i uzyskanie bardziej prostokątnego obrazu. Regulacja zniekształceń geometrycznych w poziomie jest używana do korekcji trapezowego kształtu obrazu w którym, lewa i prawa krawędź obrazu ma nierówną długość. Jest ona przeznaczona do używania w zastosowaniach bazujących na osi poziomej.

#### **Regulacja czterech rogów**

Ustawienie to umożliwia dostosowanie każdego rogu wyświetlanego obrazu w celu uzyskania kwadratowego obrazu, gdy powierzchnia projekcji nie jest równa.

### **Skasuj**

Przywrócenie domyślnych ustawień fabrycznych dla ustawień korekcji geometrii.

### **Menu cyfrowego powiększenia ekranu**

Użyj w celu zredukowania lub powiększenia obrazu na ekranie projekcji. Zoom cyfrowy nie jest taki sam jak zoom optyczny i powoduje zmniejszenie jakości obrazu.

**Uwaga:** *Ustawienia powiększenia są utrzymywane w cyklu zasilania projektora.* 

### **Menu przesunięcia obrazu**

Reguluje pozycję wyświetlanego obrazu w poziomie (H) i w pionie (V).

### **Menu resetowania obrazu**

Przywracanie domyślnych ustawień fabrycznych obrazu.

## <span id="page-35-0"></span>*Menu Ustawienia*

### **Menu ustawień wzorca testowego**

Wybierz jako wzorzec testowy siatkę zieloną, w kolorze magenta lub białą albo biały ekran lub wyłącz tę funkcję (wył.).

## **Menu języka**

Wybierz język menu OSD spośród: angielski, niemiecki, francuski, włoski, hiszpański, portugalski, polski, holenderski, szwedzki, norweski, duński, fiński, grecki, chiński tradycyjny, chiński uproszczony, japoński, koreański, rosyjski, węgierski, czeski, arabski, tajski, turecki, farsi, wietnamski, indonezyjski lub rumuński.

### **Menu ustawień menu**

### **Timer menu**

Ustaw czas utrzymywania menu ekranowego OSD na ekranie.

### **Ukryj informacje**

Włącz tą funkcję, aby ukryć komunikat z informacją.

## **Menu dużej wysokości**

Po wybraniu "Wł.", zostaną zwiększone obroty wentylatora. Funkcja ta jest użyteczna w miejscach o dużej wysokości nad poziomem morza, gdzie jest rozrzedzone powietrze.

### **Menu ustawienia zasilacza**

#### **Włącz przy zasilaniu**

Wybierz "Wł.", aby uaktywnić tryb Włącz przy zasilaniu. Projektor zostanie włączony automatycznie po dostarczeniu zasilania prądem przemiennym, bez naciskania przycisku "Power" na klawiaturze projektora lub na pilocie.

#### **Włącz. przy sygnale**

Wybierz "Wł.", aby uaktywnić tryb Włącz przy sygnale. Projektor zostanie włączony automatycznie po wykryciu sygnału, bez naciskania przycisku "Power" na klawiaturze projektora lub na pilocie.

#### **Uwaga:**

- *Jeśli dla ustawienia "Włącz. przy sygnale" wybrana zostanie opcja "Wł.", zużycie energii przez projektor w trybie czuwania będzie wynosić ponad 3 W.*
- *Ta funkcja ma zastosowanie wyłącznie dla źródła HDMI.*

#### **Autom. wyłączenie (min)**

Ustawia odliczanie czasu do automatycznego wyłączenia. Licznik rozpoczyna odliczanie, przy braku wprowadzonego sygnału do wejścia projektora. Po zakończeniu odliczania, projektor wyłączy się automatycznie (w minutach).

#### **Wyłącznik czasowy (min)**

Ustawia odliczanie czasu do automatycznego wyłączenia. Wyłącznik czasowy rozpoczyna odliczanie, przy braku wprowadzonego sygnału do wejścia projektora. Po zakończeniu odliczania, projektor wyłączy się automatycznie (w minutach).

**Uwaga:** *Po każdym wyłączeniu zasilania projektora wartość wyłącznika czasowego zostanie wyzerowana.*

## <span id="page-36-0"></span>**Menu Ustawienia Zabezpieczenia**

### **Zabezpieczenia**

Włącz tę funkcję, aby przed użyciem projektora wyświetlać polecenie wprowadzenia hasła.

- Wł.: Wybierz "Wł.", aby używać sprawdzania zabezpieczenia przy włączaniu projektora.
- Wył.: Wybierz "Wył.", aby można było włączać projektor bez sprawdzania hasła.

**Uwaga:** *Domyślne hasło to 1234.* 

#### **Timer zabezpieczający**

Można użyć funkcji czasu (Miesiąc/Dzień/Godzina) do ustawienia liczby godzin używania projektora. Po upływie ustalonego czasu pojawia się polecenie ponownego wprowadzenia hasła.

#### **Zmień hasło**

Służy do ustawiania lub modyfikowania hasła, które jest wymagane podczas włączania projektora.

### **Menu logo startowego**

Użyj tej funkcji do wyboru wymaganego ekranu startowego. Jeśli wykonane zostały zmiany, zostaną one wprowadzone przy następnym włączeniu zasilania projektora.

- **Domyślne:** Domyślny ekran startowy.
- **Neutralny:** Brak wyświetlania logo na ekranie startowym.
- **Użytkownika:** Wymagane narzędzie przechwytywania logo.

**Uwaga:** *Odwiedź stronę internetową w celu pobrania narzędzia do przechwytywania loga. Obsługiwany format pliku: png/bmp/jpg.* 

### **Menu koloru tła**

Użyj tej funkcji do wyświetlenia ekranu czarny, czerwony, zielony, szary, brak lub ekran z logo, przy braku sygnału. **Uwaga:** *Po wybraniu dla koloru tła opcji "Brak" wyświetlane będzie czarne tło.*

### **Menu resetowania urządzenia**

#### **Resetuj menu OSD**

Przywrócenie domyślnych ustawień fabrycznych dla ustawień menu OSD.

#### **Resetuj wszystkie ustawienia**

Przywracanie wszystkich ustawień do domyślnych wartości fabrycznych.

## <span id="page-37-0"></span>*Menu wejścia*

## **Menu automatycznego źródła wejścia**

Wybierz tę opcję, aby projektor automatycznie wyszukiwał dostępne źródło sygnału.

### **Menu automatycznego przełączania wejścia**

Po wykryciu sygnału wejściowego HDMI projektor automatycznie przełączy źródło wejścia.

## **Menu ustawień HDMI CEC**

**Uwaga:** *Po podłączeniu kablami HDMI do projektora urządzeń zgodnych z HDMI CEC, można nimi sterować w tym samym stanie włączenia zasilania lub wyłączenia zasilania, z wykorzystaniem funkcji sterowania HDMI Link w OSD projektora. Pozwala to na umieszczenie jednego lub wielu urządzeń w grupie włączenia zasilania lub wyłączenia zasilania przez funkcję HDMI Link. W typowej konfiguracji, odtwarzacz DVD można podłączyć do projektora przez wzmacniacz lub system kina domowego.*

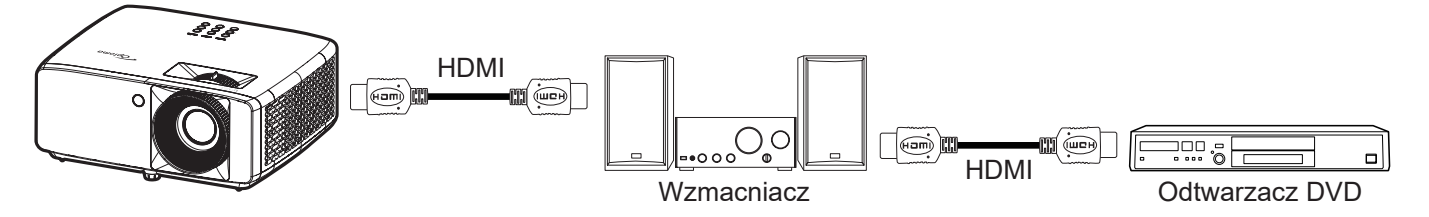

#### **HDMI Link**

Włączanie/wyłączanie funkcji HDMI Link.

#### **Zawiera TV**

: Po ustawieniu na "Tak", opcje połączenie po włączeniu i połączenia przy wyłączeniu są niedostępne.

#### **Włącz Link**

Polecenie włączenia zasilania CEC.

- **Wzajemny:** Jednoczesne włączanie zasilania projektora i urządzenia CEC.
- **PJ --> Urządzenie:** Urządzenie CEC zostanie włączone tylko po włączeniu projektora.
- **Urządzenie --> PJ:** Projektor zostanie włączony tylko po włączeniu urządzenia CEC.

#### **Wyłącz Link**

Włącz tę funkcję, aby umożliwić automatyczne wyłączenie w tym samym czasie HDMI Link i projektora.

### **Menu resetowania wejścia**

Przywracanie domyślnych ustawień fabrycznych wejścia.

## <span id="page-38-0"></span>*Menu audio*

## **Menu głośności audio**

Regulacja poziomu głośności.

## **Menu Wycisz audio**

Opcja ta tymczasowo wyłącza dźwięk.

- **Wł.:** Wybierz "Wł." w celu włączenia wyciszenia.
- Wył.: Wybierz "Wył." w celu włączenia wyciszenia.

**Uwaga:** *Funkcja "Wyciszenie" wpływa na głośność głośnika wewnętrznego i zewnętrznego.*

### **Menu wewnętrznego głośnika audio**

Włączanie lub wyłączanie wbudowanego głośnika.

## **Menu wyjścia audio**

Włączanie lub wyłączanie zewnętrznego źródła dźwięku.

### **Menu resetowania dźwięku**

Przywracanie domyślnych ustawień fabrycznych dźwięku.

## <span id="page-39-0"></span>*Menu Sterowanie*

### **Menu identyfikatora urządzenia**

Definicję ID można ustawić w menu (zakres 0~99) i umożliwić indywidualne sterowanie projektorem przez użytkownika przez polecenia RS232.

**Uwaga:** *Pełną listę poleceń RS232, można uzyskać w instrukcji użytkownika RS232 na naszej stronie internetowej.*

## **Menu ustawień pilota**

### **Funkcje IR**

Służy do ustawiania funkcji IR.

- Wł.: Wybór opcji "Wł." umożliwia sterowanie projektorem za pomocą pilota przez odbiorniki podczerwieni na górze i z przodu urządzenia.
- Wył.: Po wybraniu "Wył.", projektorem nie można sterować przez pilota. Poprzez wybranie "Wył.", można ponownie używać przyciski klawiatury.

### **Menu ustawień klawiatury**

#### **Blokuj klawisze**

Gdy funkcji blokady bloku jest "Wł.", klawiatura zostanie zablokowana. Jednak projektor można obsługiwać pilotem. Poprzez wybranie "Wył.", można ponownie używać klawiaturę.

### **Menu resetowania sterowania**

Przywracanie domyślnych ustawień fabrycznych sterowania.

## <span id="page-40-0"></span>*Menu Informacje*

## **Menu informacje**

Wyświetlanie informacji o projektorze, jak przedstawiono poniżej:

- Zgodność z przepisami
- Numer seryjny
- Źródło
- Informacja o kolorze
- Licznik źródła światła
- Tryb obrazu
- Identyfikator urządzenia
- Ilość godzin użycia filtra
- Tryb źródła światła
- Wersja firmware

## <span id="page-41-0"></span>**Zgodne rozdzielczości**

#### *Sygnał wejściowy dla HDMI*

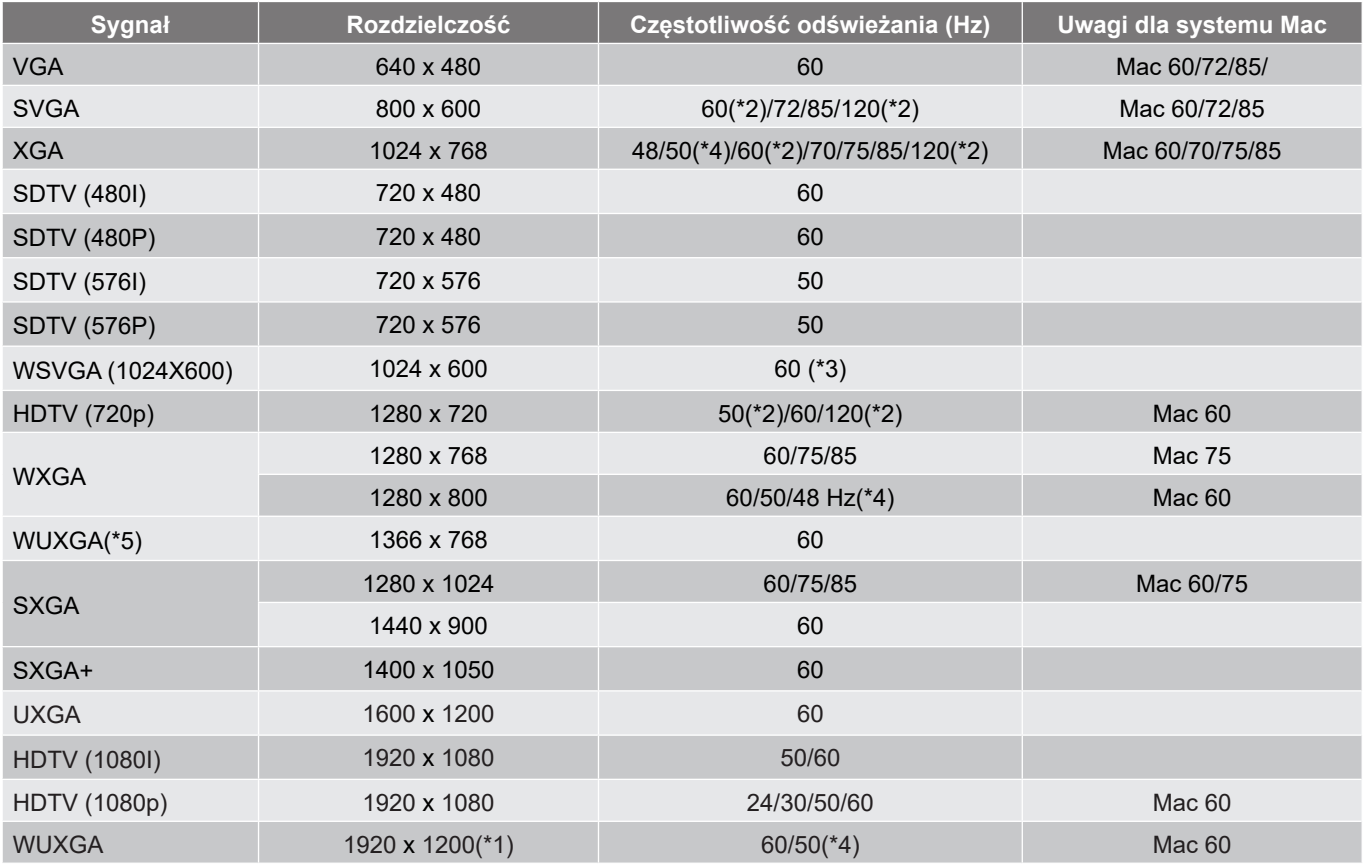

#### **Uwaga:**

- *(\*1) Tylko 1920 x 1200 przy 60 Hz z obsługą RB (zmniejszone miganie).*
- *(\*2) Taktowanie 3D dla projektora 3D Ready (standardowo) i projektora True 3D (opcjonalnie).*
- *(\*3) Wymagane taktowanie WSVGA dla projektora New ERA i Data; odpowiednie również dla Proscene i Home.*
- *(\*4) Projektor Proscene i Data >4000L, natywna rozdzielczość musi być obsługiwana przy 50 Hz/48 Hz.*
- *(\*5) Standardowe taktowanie Windows 8.*

#### *Zgodność z wideo True 3D*

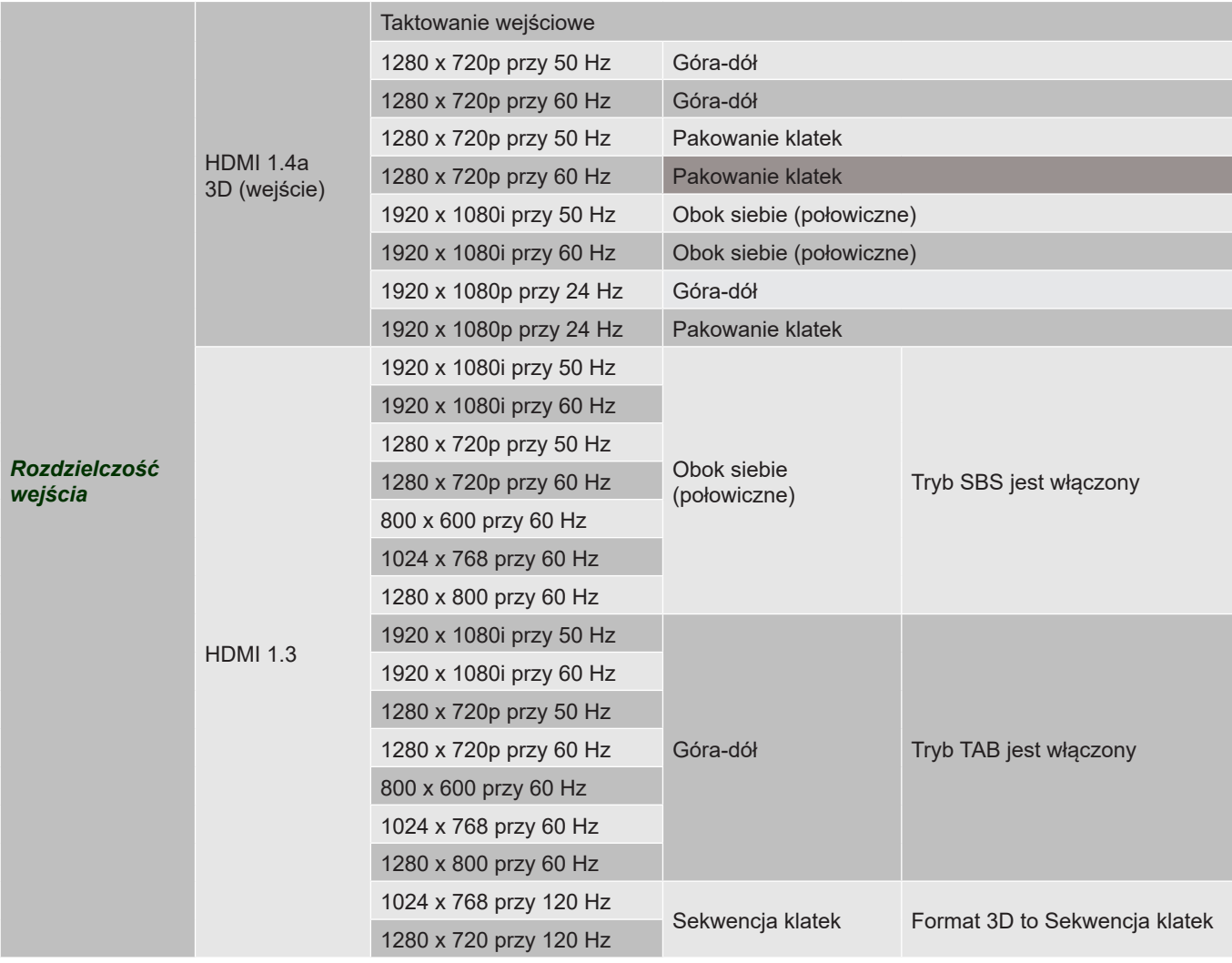

#### **Uwaga:**

- *Jeżeli wejście 3D to 1080p przy 24 Hz, DMD powinno odtwarzać z integralnym obrazem wielokrotnym w trybie 3D.*
- *1080i przy 25 Hz i 720p przy 50 Hz będzie działać przy 100 Hz; inne taktowanie 3D będzie działać przy 120 Hz.*
- *1080p przy 24 Hz będzie działać przy 144 Hz.*

### *EDID (cyfrowy)*

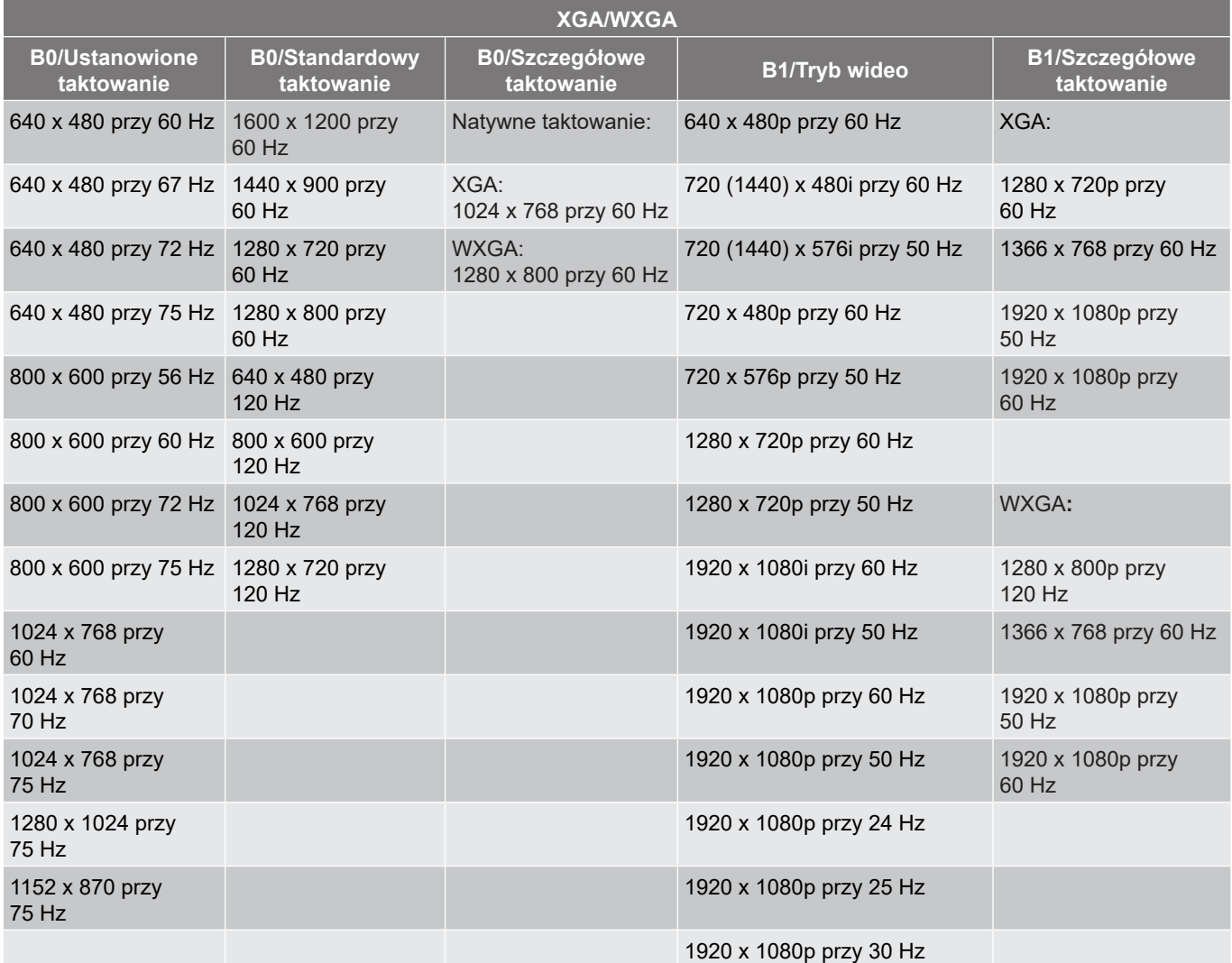

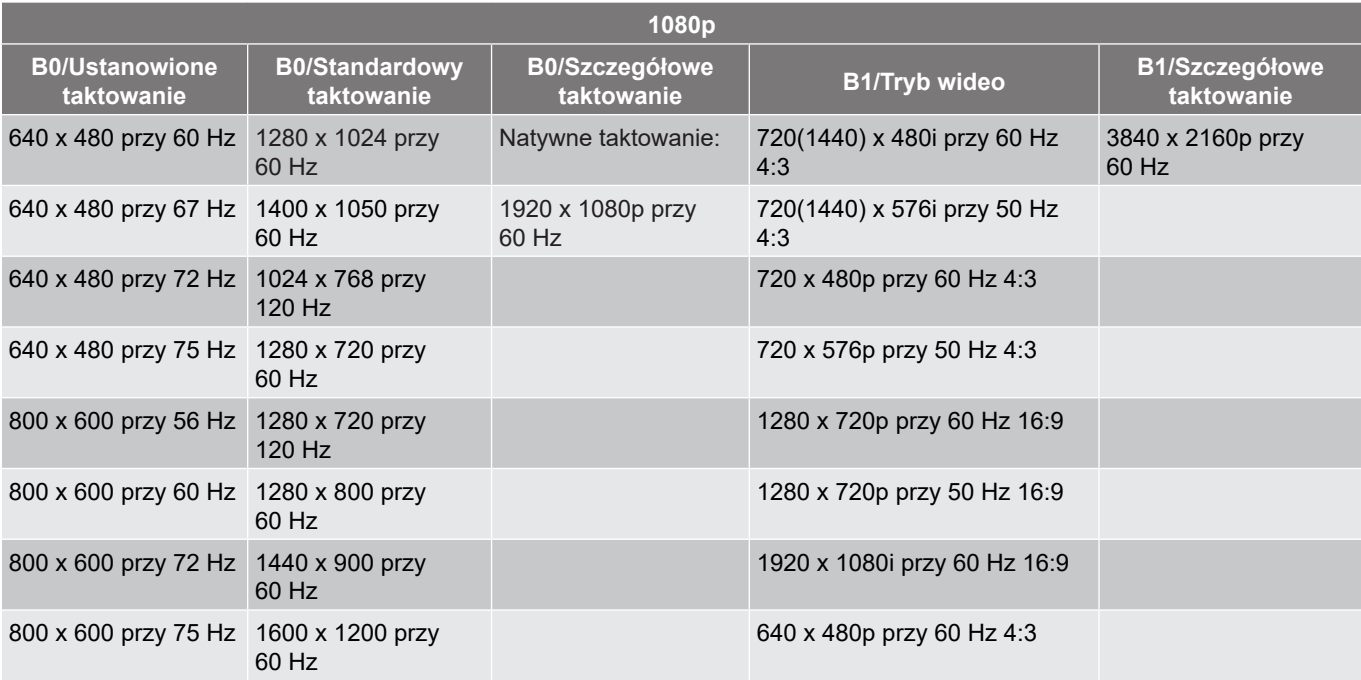

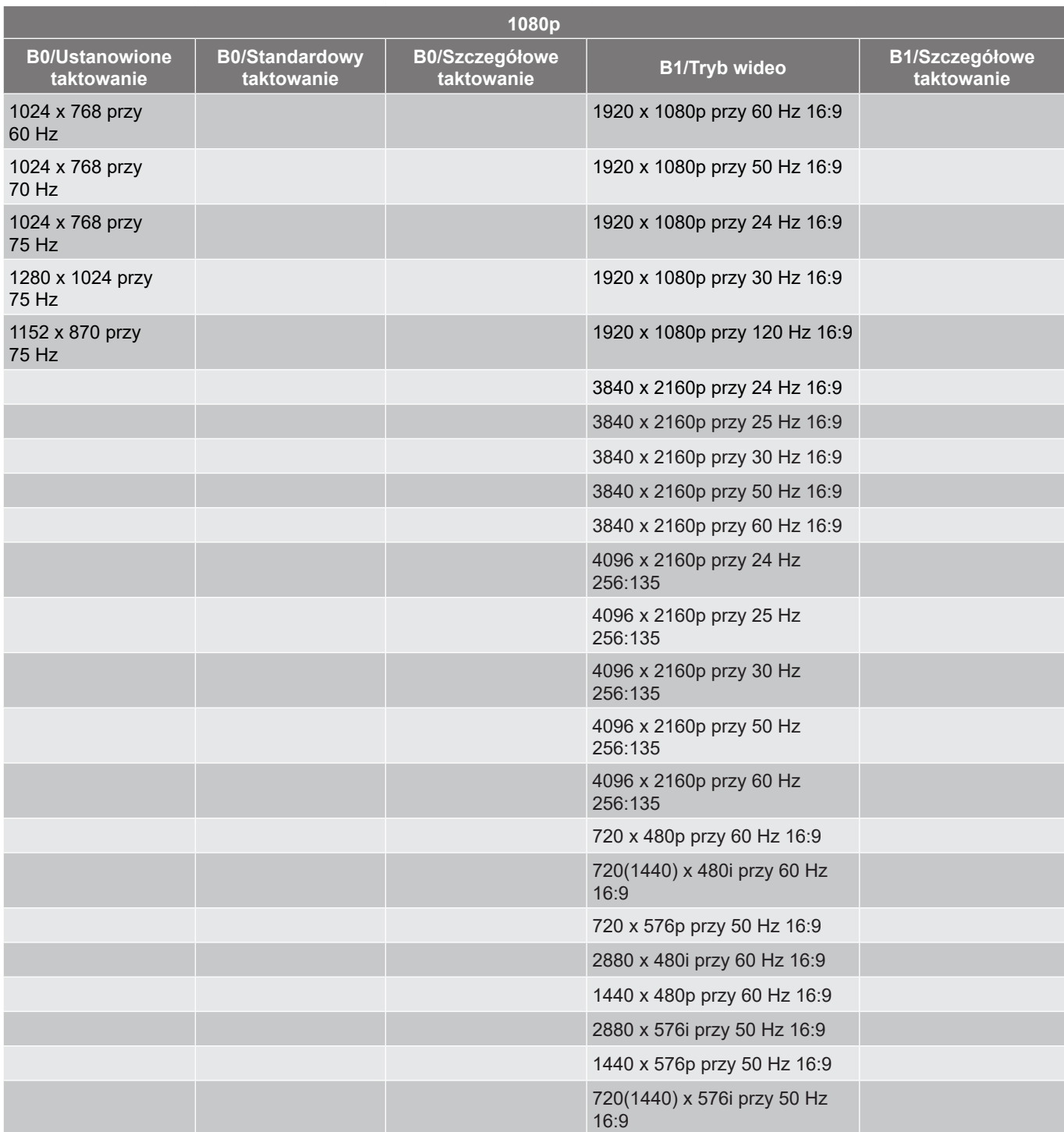

## <span id="page-45-1"></span><span id="page-45-0"></span>**Wielkość obrazu i odległość projekcji**

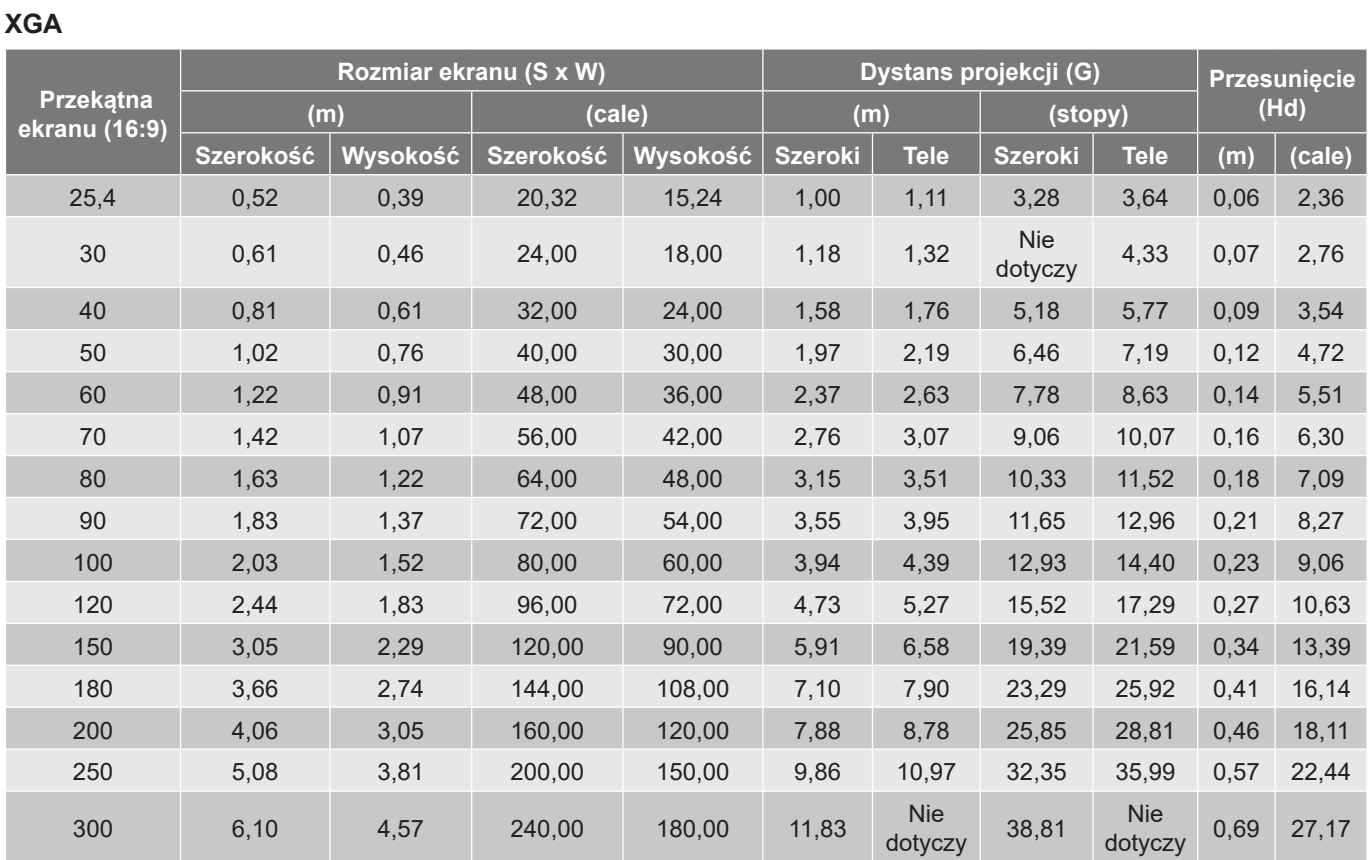

**Uwaga:** *Współczynnik powiększenia: 1,1x*

#### **WXGA**

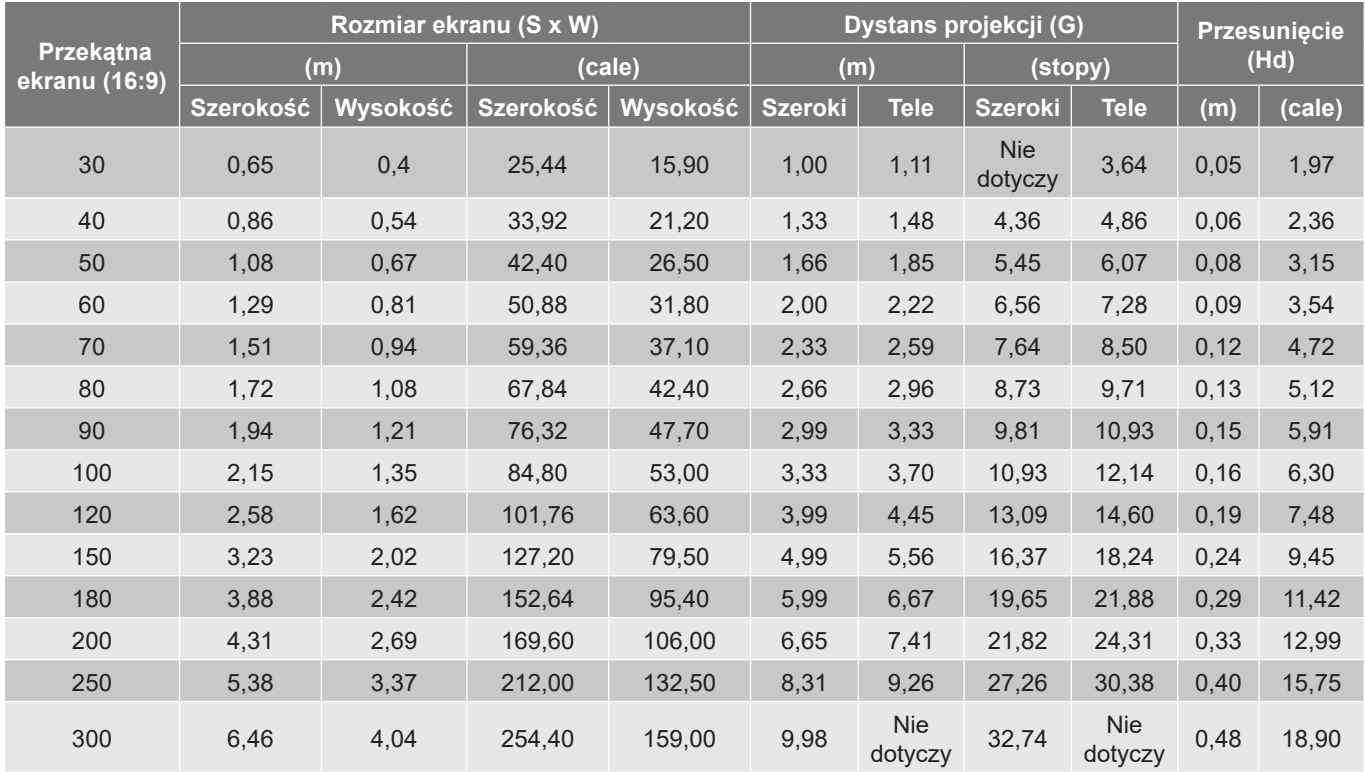

**Uwaga:** *Współczynnik powiększenia: 1,1x*

#### **1080p**

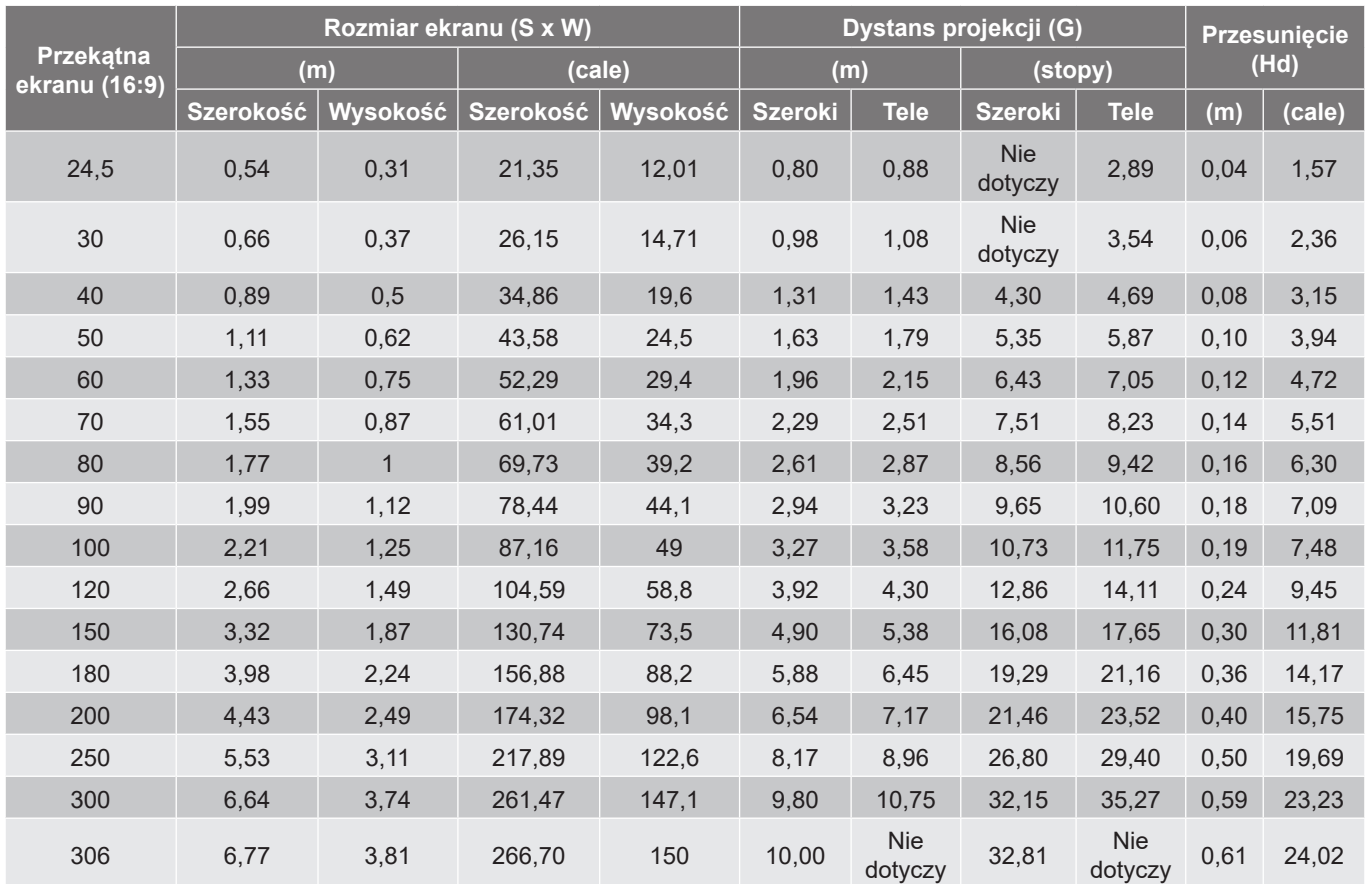

<span id="page-46-0"></span>**Uwaga:** *Współczynnik powiększenia: 1,1x*

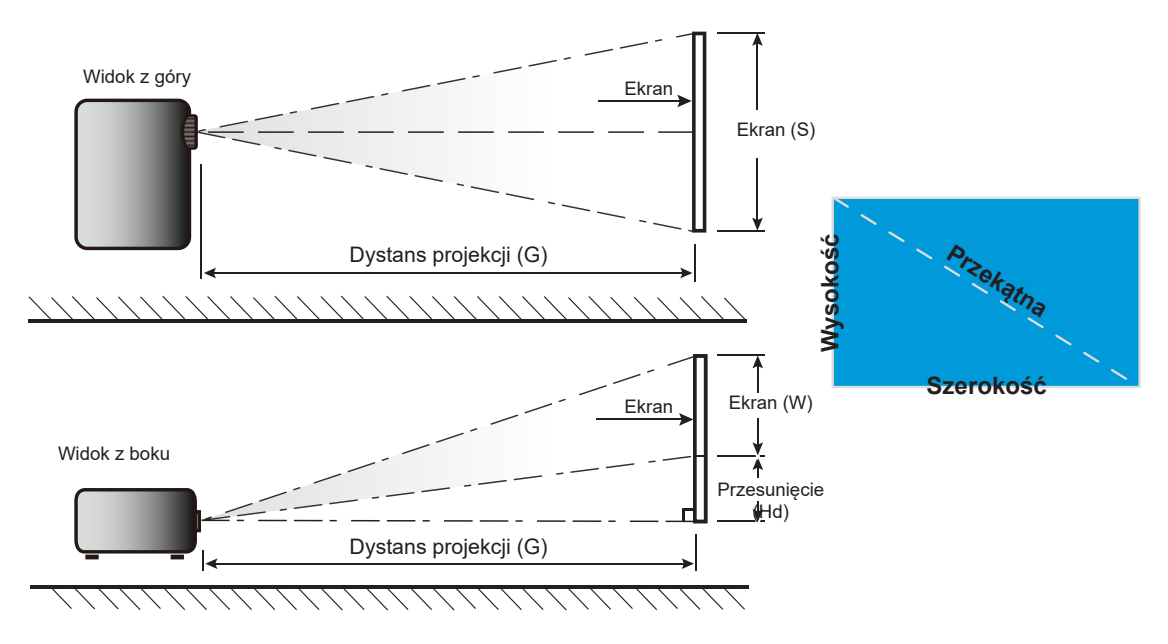

## <span id="page-47-0"></span>**Wymiary projektora i instalacja zaczepu sufitowego**

- 1. Aby zapobiec uszkodzeniu projektora należy używać zestawu do montażu sufitowego Optoma.<br>2. W celu zastosowania zestawu do montażu sufitowego innych firm należy upewnić się, że śruby
- 2. W celu zastosowania zestawu do montażu sufitowego innych firm należy upewnić się, że śruby do połączenia zestawu z projektorem spełniają następujące specyfikacje:
- Typ śruby: M4\*10 mm
- Minimalna długość śruby: 10 mm

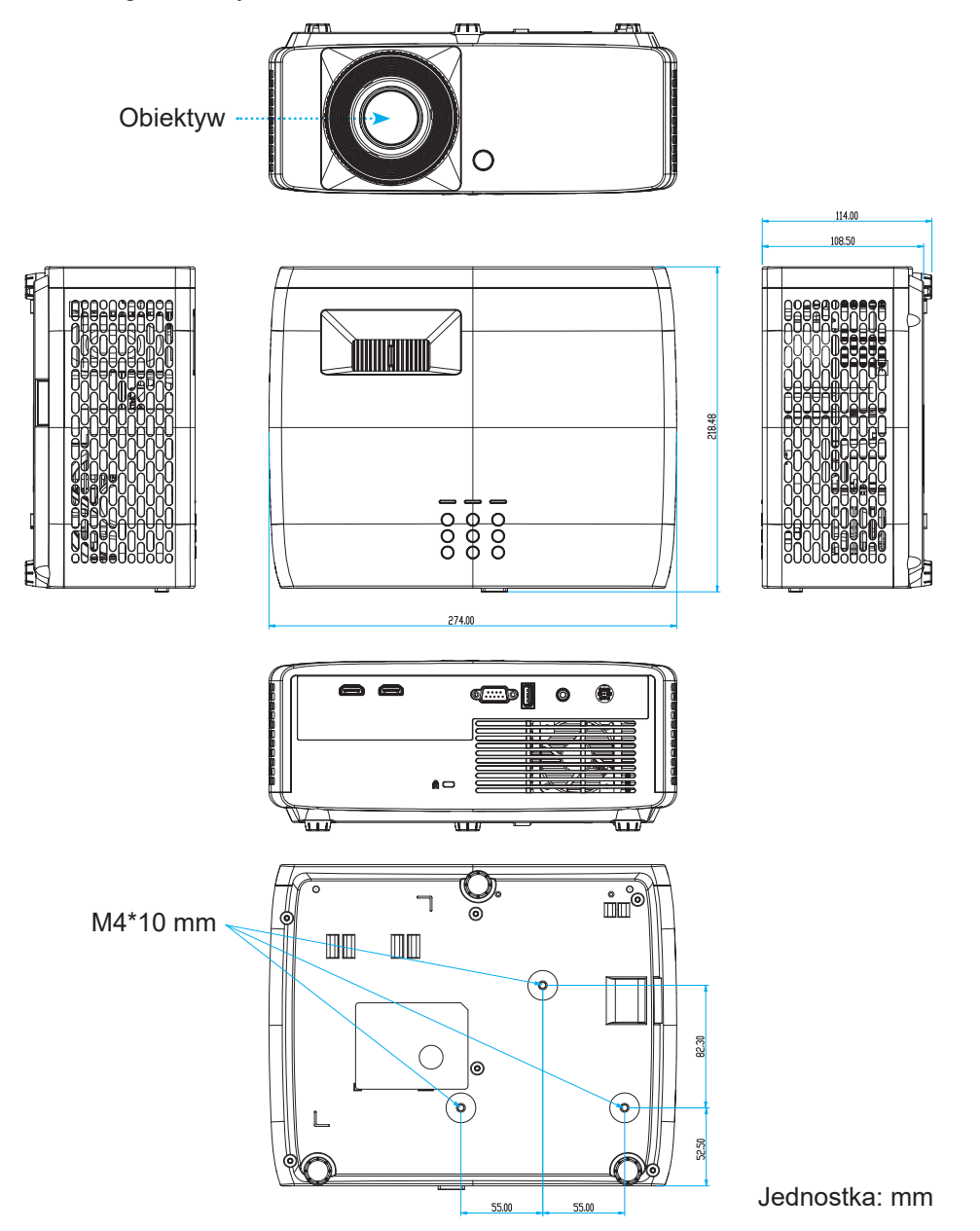

**Uwaga:** *Należy pamiętać, że uszkodzenie spowodowane nieprawidłową instalacją spowoduje unieważnienie gwarancji.*

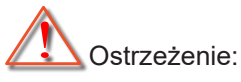

- Po zakupieniu zestawu do montażu sufitowego z innej firmy należy sprawdzić, czy używany jest prawidłowy rozmiar śruby. Rozmiary śrub zależą od grubości płyty montażowej.
- Należy zachować co najmniej 10 cm odstępu pomiędzy sufitem i dolną częścią projektora.
- Należy unikać instalowania projektora w pobliżu źródła ciepła.

W przypadku montażu sufitowego należy kupić opaskę kablową o długości ponad 250 mm, aby w razie potrzeby zamocować zasilacz.

1. Opaskę kablową należy umieścić w specjalnych otworach na spodzie projektora. Następnie należy umieścić zasilacz w odpowiednim gnieździe.

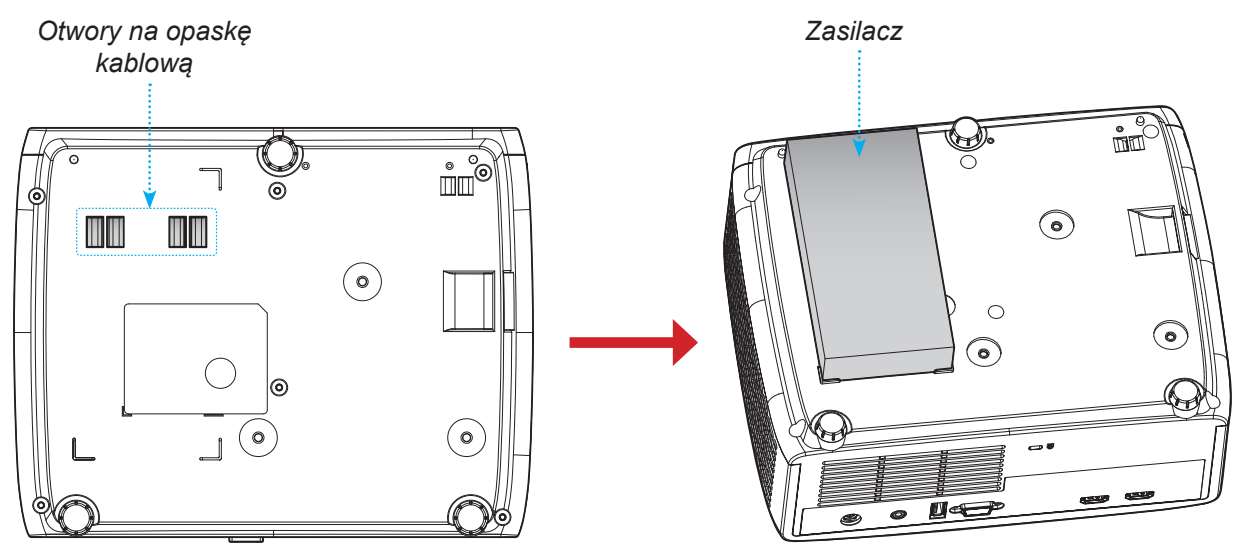

2. I przymocować go za pomocą opaski kablowej.

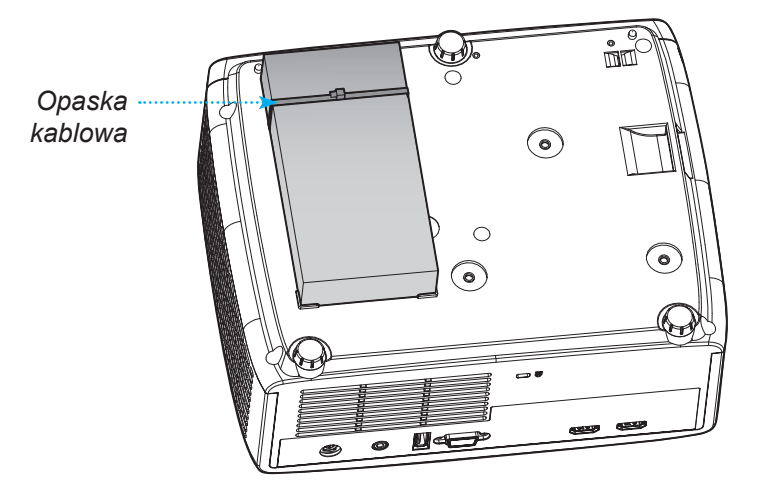

## <span id="page-49-0"></span>**Kody pilota zdalnego sterowania na podczerwień**

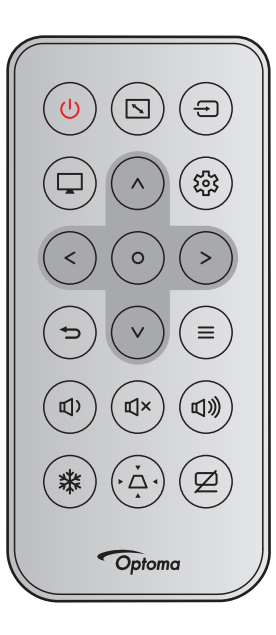

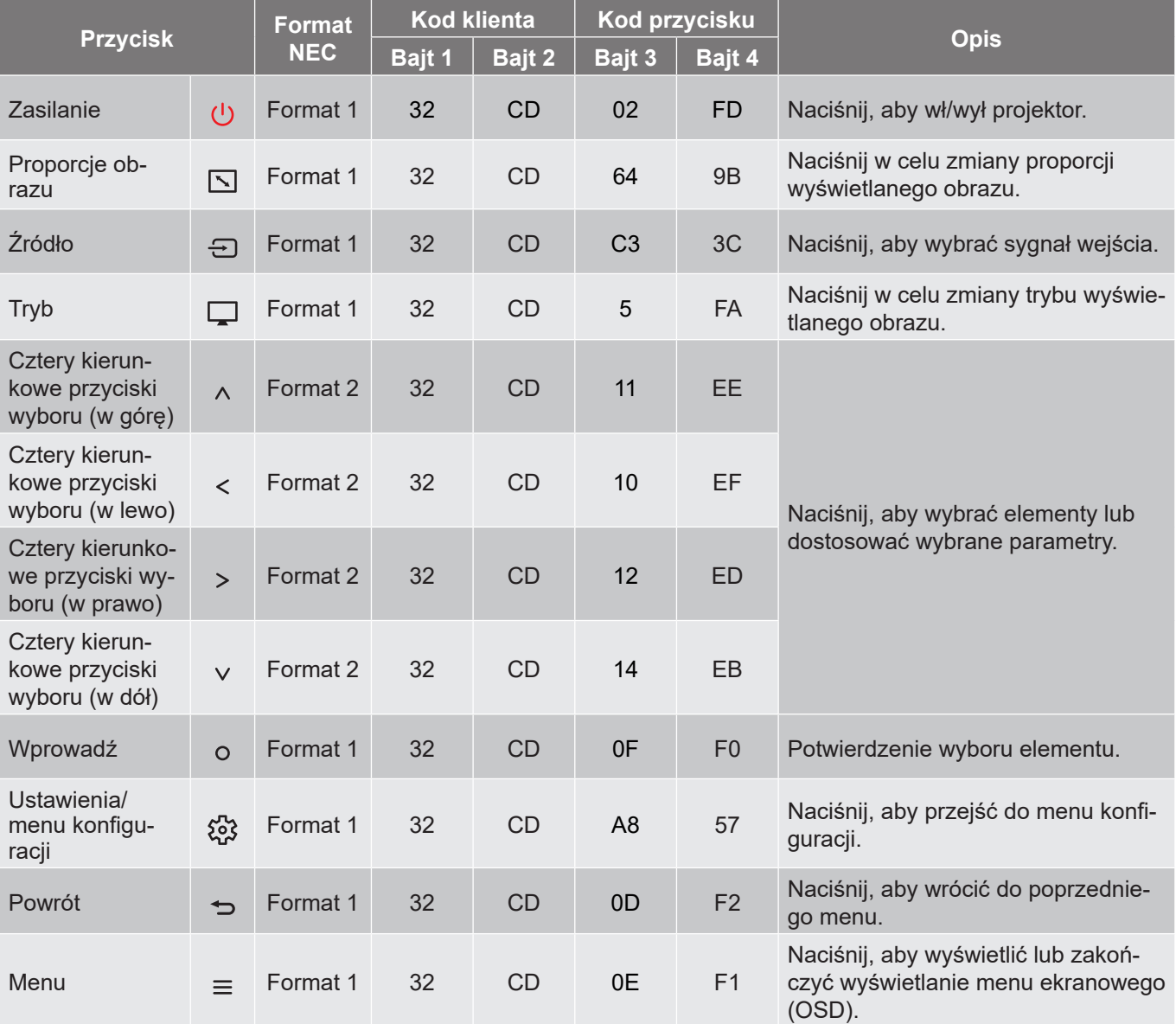

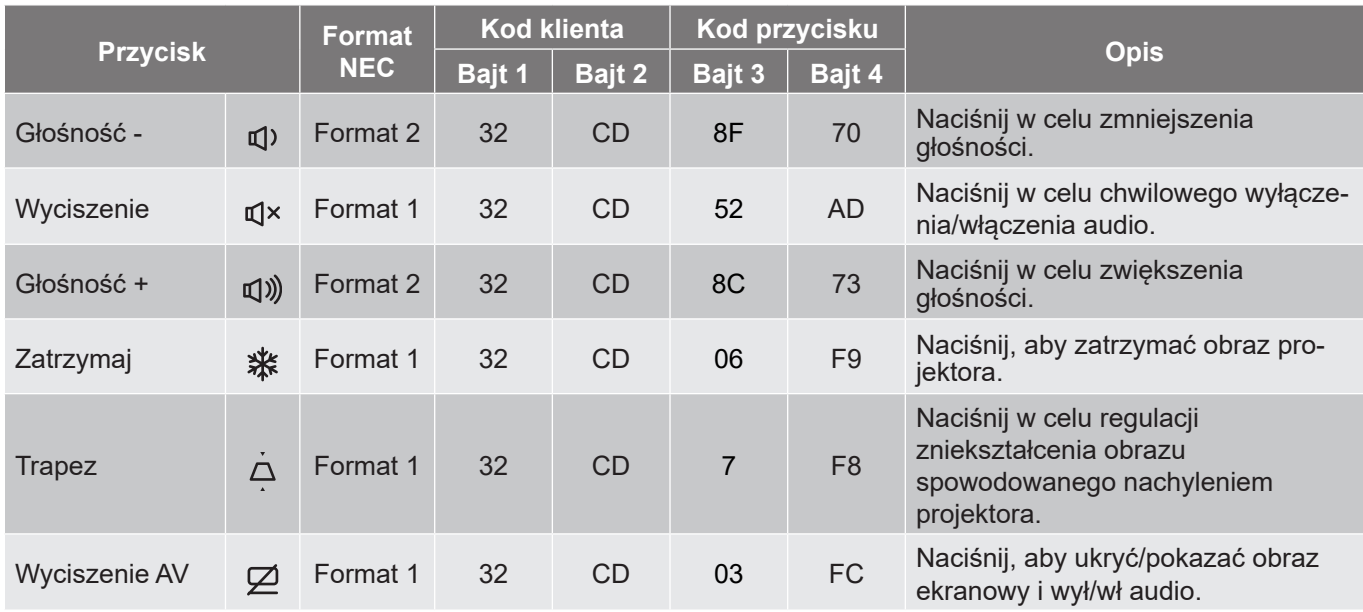

## <span id="page-51-0"></span>**Rozwiązywanie problemów**

Po wystąpieniu problemów z działaniem projektora należy sprawdzić następujące informacje. Jeśli problem utrzymuje się należy skontaktować się z lokalnym dostawcą lub z punktem serwisowym.

#### **Problemy związane z obrazem**

 $\boxed{?}$ 

Brak obrazu na ekranie

- Sprawdź czy są prawidłowo i pewnie połączone wszystkie kable i połączenia zasilania, zgodnie z opisem w części "Instalacja".
- Upewnij się, że szpilki złącza nie są wygięte lub złamane.
- Upewnij się, że nie jest włączona funkcja "Wyciszenie".
- *Brak ostrości obrazu*
	- Obróć pierścień ostrości w prawo lub w lewo, aż do uzyskania wyraźnego i czytelnego obrazu. (Patrz strona *[17](#page-16-1))*.
	- Upewnij się, że ekran projekcji znajduje się w wymaganej odległości od projektora. (Patrz strony *[46](#page-45-1)[~47](#page-46-0)*).
- *Rozciągnięty obraz przy wyświetlaniu tytułu DVD w formacie 16:9*
	- Podczas odtwarzania anamorficznego DVD lub DVD 16:9, projektor pokaże najlepszy obraz w formacie 16: 9, po stronie projektora.
	- Podczas odtwarzania tytułu DVD w formacie V-Stretch, należy zmienić format na V-Stretch w menu OSD projektora.
	- Podczas odtwarzania tytułu DVD w formacie 4:3, należy zmienić format na 4:3 w menu OSD projektora.
	- Należy ustawić format wyświetlania odtwarzacza DVD na proporcje obrazu 16:9 (szeroki).
- $\boxed{?}$ Obraz za mały lub za duży
	- Obróć dźwignię powiększenia zgodnie z ruchem wskazówek zegara lub przeciwnie do niego w celu powiększenia lub zmniejszenia rozmiaru wyświetlanego obrazu. (Patrz strona *[17](#page-16-1))*.
	- Przysuń lub odsuń projektor od ekranu.
	- Naciśnij "Menu" w panelu projektora, przejdź do pozycji "Ekran → Proporcje obrazu". Wypróbuj inne ustawienia.
- $\boxed{?}$ Nachylone boki obrazu:
	- Jeśli to możliwe należy zmienić pozycję projektora, aby znajdował się na środku ekranu i poniżej ekranu.

### *Odwrócony obraz*

Wybierz w menu OSD "Ekran → Orientacja projekcji" i wyreguluj kierunek projekcji.

#### **Inne problemy**

*Projektor przestaje reagować na wszystkie elementy sterowania*

 Jeśli to możliwe, wyłącz projektor, a następnie odłącz przewód zasilający i przed ponownym podłączeniem zasilania zaczekaj, co najmniej 20 sekund.

#### **Problemy związane z pilotem zdalnego sterowania**

#### $\sqrt{2}$ *Jeśli nie działa pilot*

- Sprawdź, czy kąt działania pilota zdalnego sterowania mieści się w zakresie ±15°, w odniesieniu do odbiornika podczerwieni w projektorze.
- Upewnij się, że pomiędzy pilotem zdalnego sterowania a projektorem nie ma żadnych przeszkód. Przesuwaj się w odległości do 6 m (19,7 stopy) od projektora.
- Upewnij się, że baterie są prawidłowo włożone.
- Baterie po ich wyczerpaniu należy wymienić.

## <span id="page-53-0"></span>**Wskaźniki ostrzegawcze**

Kiedy zapalą się lub migają wskaźniki ostrzeżenia (patrz poniżej), projektor zostanie automatycznie wyłączony:

- Wskaźnik LED "Lampa" świeci światłem czerwonym, a wskaźnik "Zasilanie" miga światłem czerwonym.
- Wskaźnik LED "Temperatura" świeci światłem czerwonym, a wskaźnik "Zasilanie" miga światłem czerwonym. Oznacza to przegrzanie projektora. W normalnych warunkach, projektor można ponownie włączyć.
- Wskaźnik LED "Temperatura" miga czerwonym światłem i wskaźnik "Zasilanie" miga czerwonym światłem.

Odłącz przewód zasilający od projektora, zaczekaj 30 sekund i spróbuj ponownie. Jeśli wskaźnik ostrzeżenia zaświeci się lub zacznie migać ponownie, skontaktuj się z najbliższym punktem serwisowym w celu uzyskania pomocy.

#### **Komunikat świateł LED**

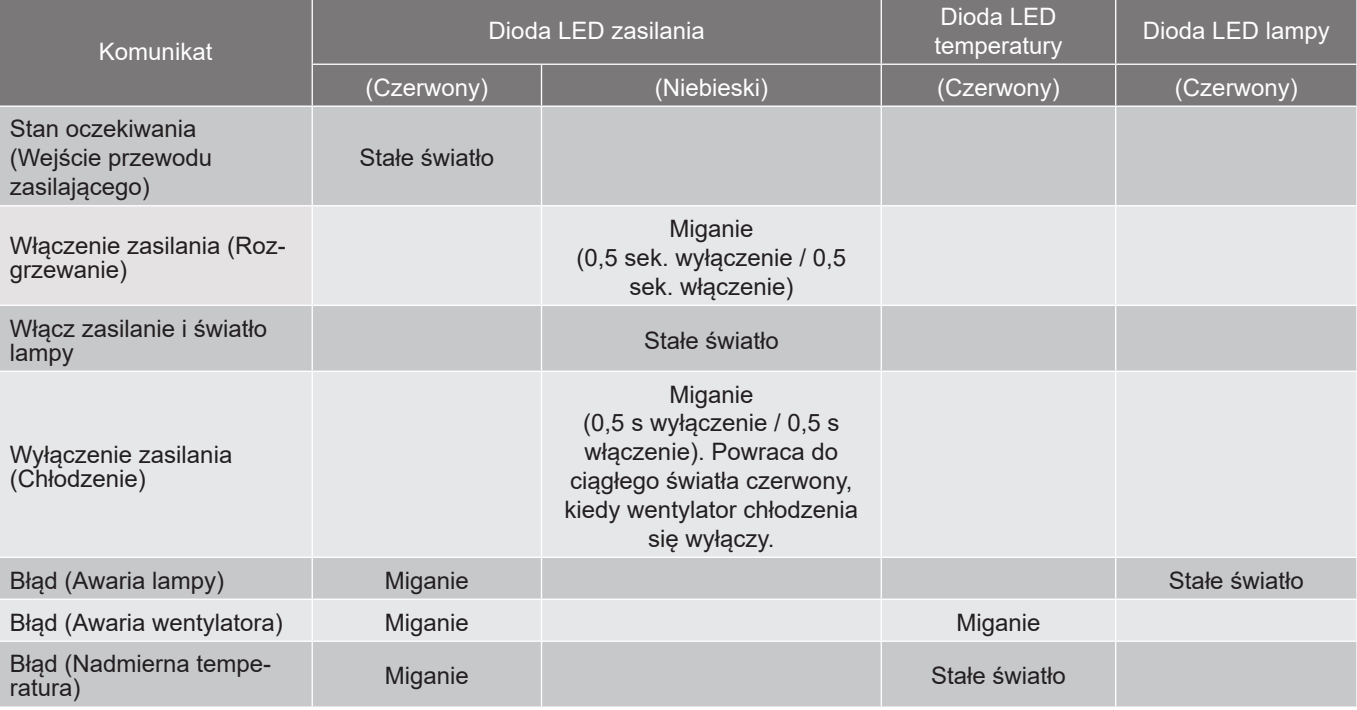

#### Wyłączenie zasilania:

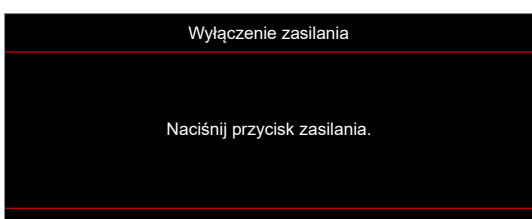

#### Ostrzeżenie o temperaturze:

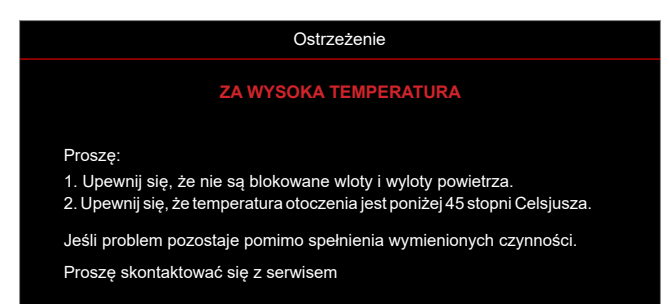

## <span id="page-54-0"></span>**Specyfikacje**

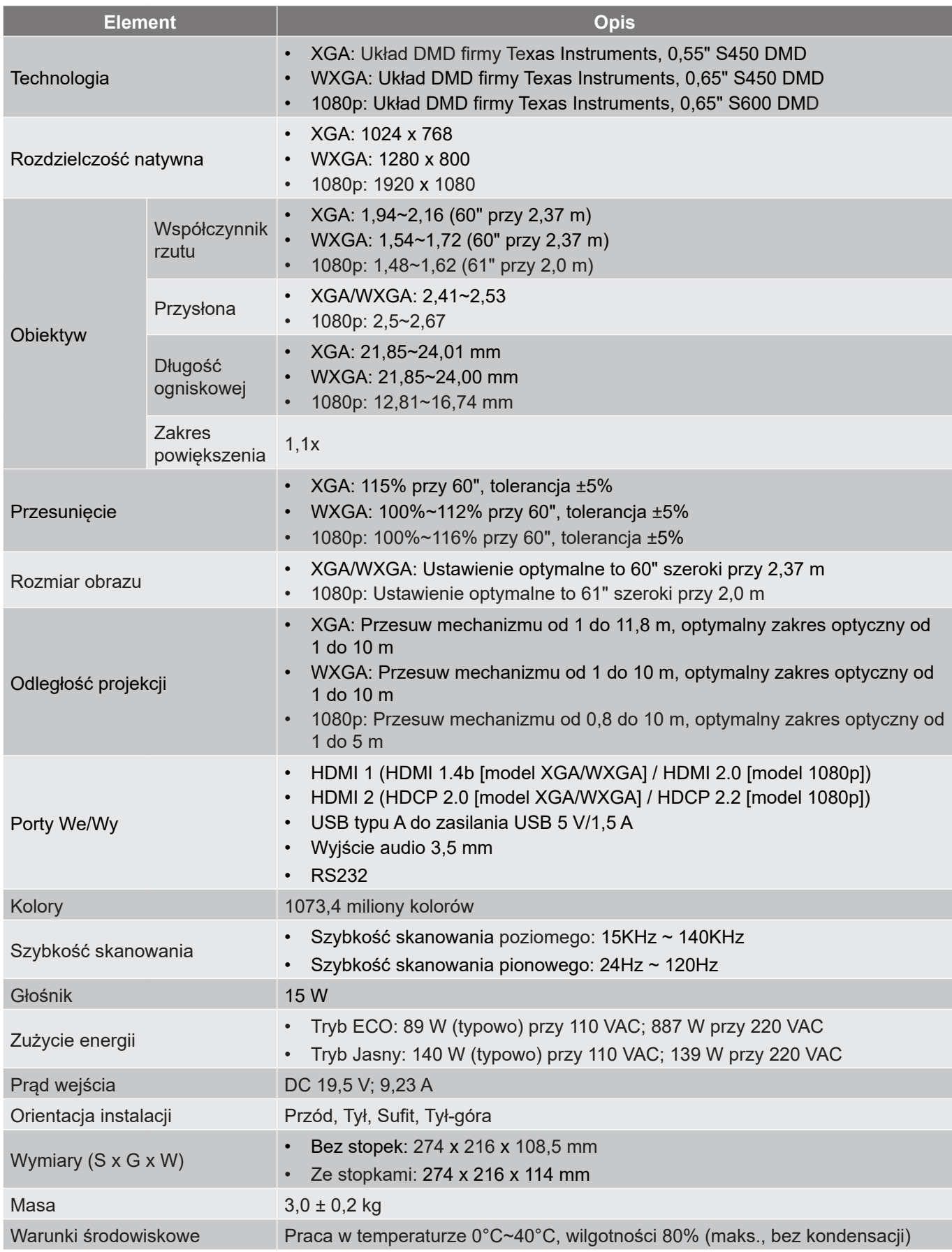

**Uwaga:** *Wszystkie dane techniczne mogą zostać zmienione bez powiadomienia.*

## <span id="page-55-0"></span>**Ogólnoświatowe biura Optoma**

W celu uzyskania naprawy lub pomocy technicznej należy skontaktować się z biurem lokalnym.

### **USA**

Optoma Technology, Inc. 47697 Westinghouse Drive. Fremont, Ca 94539

### **Kanada**

Optoma Technology, Inc. **COLL 388-289-6786** 47697 Westinghouse Drive. **510-897-8601** Fremont, Ca 94539 services@optoma.com Changning District

### **Ameryka Łacińska**

Optoma Technology, Inc. **CODE: 088-289-6786** 47697 Westinghouse Drive. **510-897-8601** Fremont, Ca 94539 services@optoma.com

**Europa** Unit 1, Network 41, Bourne End Mills Hemel Hempstead, Herts,<br>HP1 2UJ, Wielka Brytania www.optoma.eu - Fight +44 (0) 1923 691 888 Tel. serwisu: +44 (0)1923 691865  $\otimes$  service@tsc-europe. com

## **Benelux BV**<br>Randstad 22-123

Holandia www.optoma.nl

### **Francja**

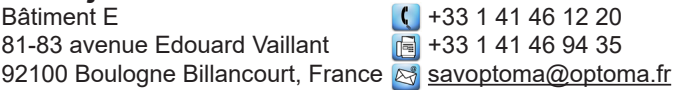

### **Hiszpania**

C/ José Hierro,36 Of. 1C +34 91 499 06 06 28522 Rivas VaciaMadrid, +34 91 670 08 32 Hiszpania

## **Deutschland**<br>Am Nordpark 3

41069 Mönchengladbach **+49 (0)** 2161 68643 99 Germany info@optoma.de

## **Skandynawia**<br>Lerpevelen 25

Lerpeveien 25 **(** +47 32 98 89 90<br>3040 Drammen (a) +47 32 98 89 99 Norwegia info@optoma.no

PO.BOX 9515 3038 Drammen Norwegia

#### **Korea**

https://www.optoma.com/kr/

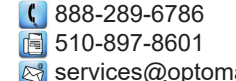

## **Japonia**

https://www.optoma.com/jp/

**Tajwan**

a.com https://www.optoma.com/tw/

### **Chiny**

Room 2001, 20F, Building 4, **(** $\left( \right)$  +86-21-62947376 No.1398 Kaixuan Road, **Filles** +86-21-62947375 Szanghaj, 200052, Chiny

#### **Australia**

https://www.optoma.com/au/

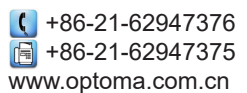

 $\binom{444 (0) 1923 691 800}{}$ 

Randstad 22-123<br>1316 BW Almere (1) 1316 BW Almere  $\boxed{6}$  +31 (0) 36 548 9052

 $($  +49 (0) 2161 68643 0

 $\boxed{6}$  +47 32 98 89 99

## www.optoma.com